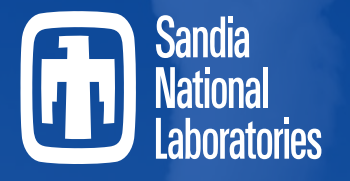

*Securing the future of Nuclear Energy*

# **Advanced MELCOR Control Function Topics**

MELCOR Development Team

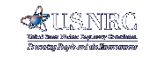

**MELCOR** 

**SAND2024-04106O**

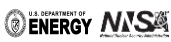

Sandia National Laboratories is a multimission laboratory managed and operated by National Technology and Engineering Solutions of Sandia, LLC., a wholly owned subsidiary of Honeywell International, Inc., for the U.S. Department of Energy's National Nuclear Security Administration under contract DE-NA0003525.

# Objective of Presentation

- Provide a very cursory overview of the CF package
	- Various CF types
	- Required and optional input
	- CF evaluation
	- Likely insufficient discussion for a new user
		- Refer to the UG manual for more description
		- In-depth discussions in week-long workshop
- Main objective is to focus on more advanced topics
	- Often there is insufficient time in a week-long workshop to discuss advanced topics.
	- Many new features have been added that experienced users may be unaware of.
	- Examples drawn from applications

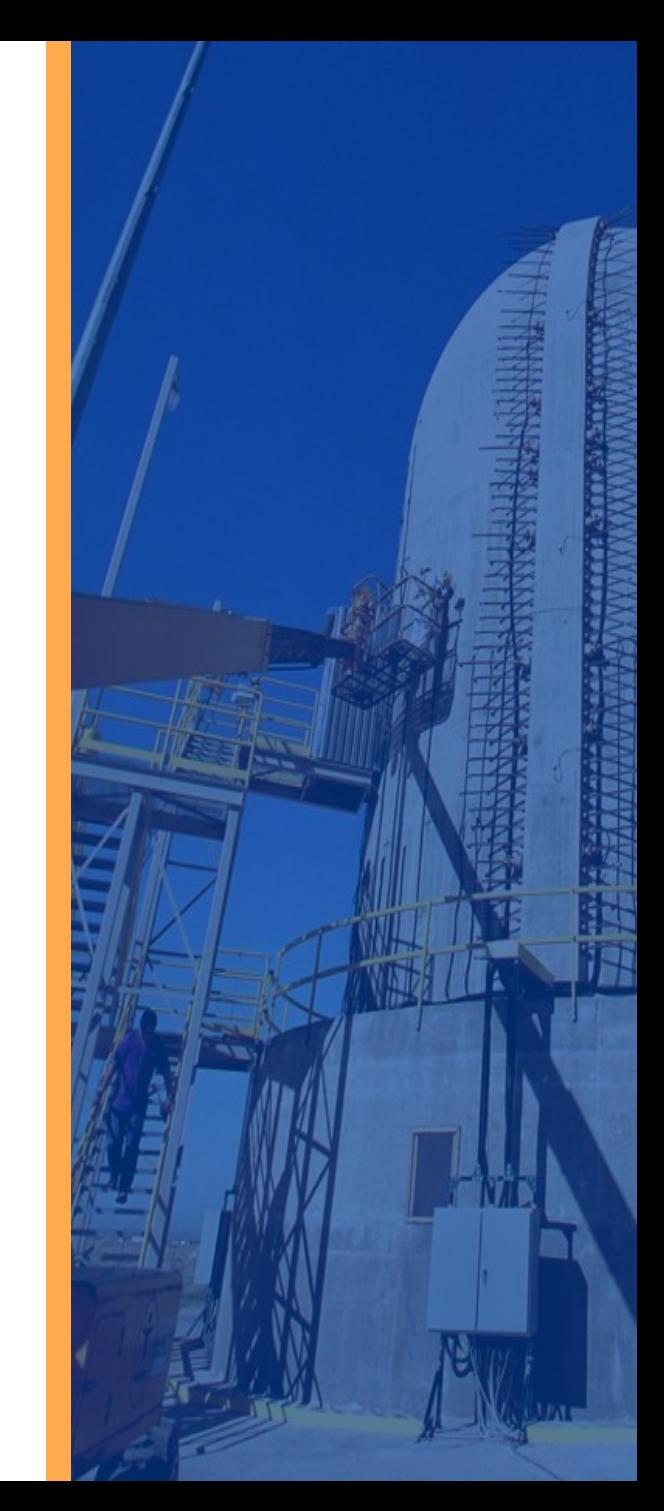

### MELCOR Control Functions (CF) Overview

- "Control Functions" are simply user-defined functions of MELCOR-calculated variables
	- May be LOGICAL- or REAL-valued
	- All functions are evaluated at the start of every time step
	- All control-function-based models are numerically explicit
- Many uses, not just control
	- Define door behavior, failure conditions, chemical reactions.
	- Define internally-calculated sources and boundary conditions
- Many variables in MELCOR database are available as arguments for control functions
	- Any CF variable can be written to an external data file
	- Any CF variable can be added to the plot file

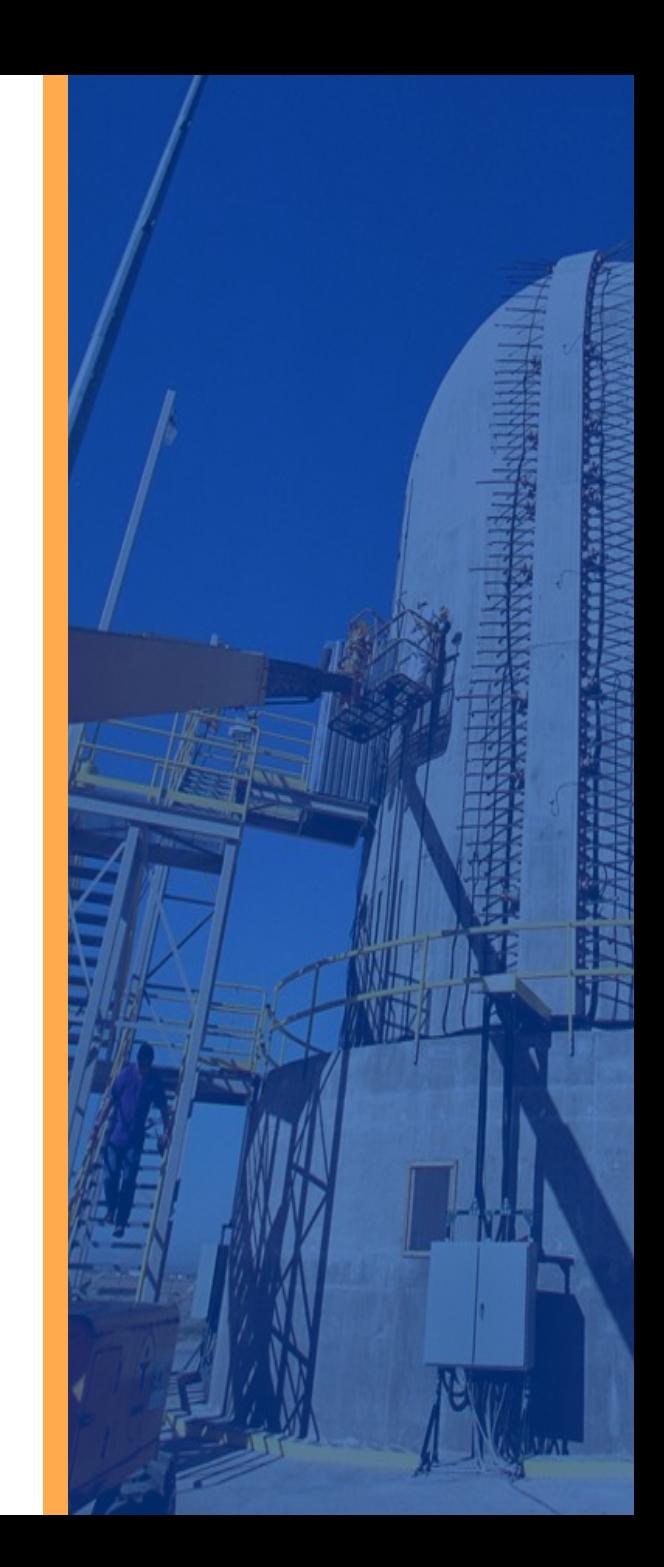

### MELCOR Control Functions CF Input: Required Input

- Required input for each control function
	- User-defined name
	- Function type (Add, EXP, SIN, L-AND, L-OR, etc.)
		- Type determines whether value is REAL or LOGICAL
	- Number of arguments
	- List of arguments
- Required input for REAL-valued control function
	- Multiplicative scale factor

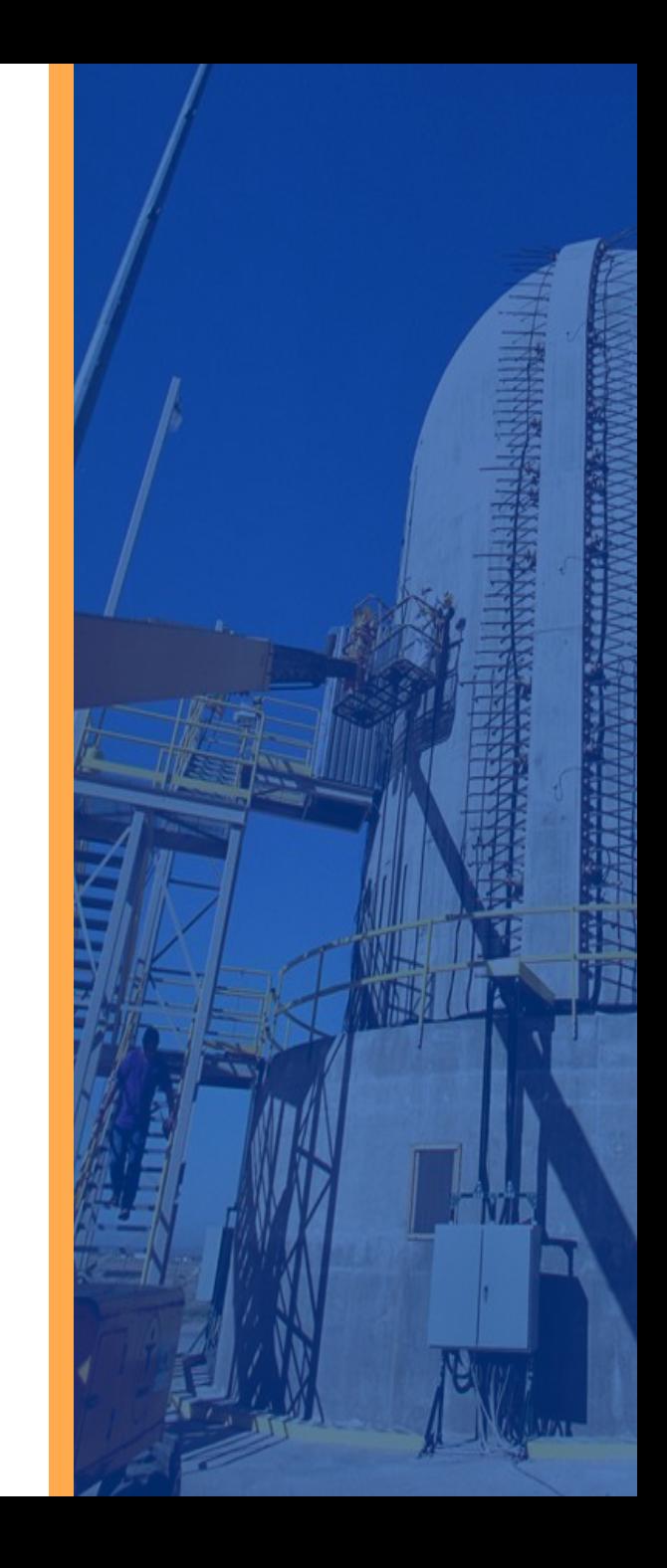

### MELCOR Control Functions CF Input: Optional Input

- Optional Input for each control function
	- Initial value (real, true or false)
		- Only needed if value will be needed early
- Optional Input for REAL control function
	- Additive constant for function (default  $= 0.0$ )
		- Evaluated as  $CFn = scale * fn[X(t)] + add$
	- Upper and lower bounds
		- Results bounded within limits
	- Units (used for plotting purposes only)
- Optional Input for LOGICAL control function
	- Message to be output when function switches state
		- Report user-defined 'events' in the output files
	- Logical function classification as 'LATCH' or 'ONE-SHOT'
	- If initially FALSE, 'ONE-SHOT' can be TRUE for one step only; if initially TRUE, 'LATCH' can only be .FALSE. once

CF\_Units is the ASCII record for specifying units for a control function. Currently, the SNAP MELCOR plugin does not support this feature.

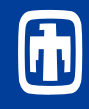

### MELCOR Control Functions Built-in Functional Forms

- Most FORTRAN and simple math functions
	- Arithmetic, trigonometric, hyperbolic, and LOGICAL
- Tabular function (using table in TF package)
- IF-THEN-ELSE structures
- Numerical integrals and derivatives
	- Includes a proportional-integral-differential (PID) controller
- Hysteresis function
	- References TF package to defined loading/unloading curves
- A variety of "trips"
	- Trips are REAL-valued; value returned is time since trips
	- Simplifies logic involving delays
	- Usable as timer or ramp-generator
- Proportional-Integral-Differential Control Function (PID)

$$
f^{n} = R_{1} a_{1}^{n} + R_{2} \int_{0}^{t^{n}} a_{1}(t) dt + R_{3} \frac{da_{1}}{dt}\Big|_{t}
$$

- Lag function
	- Evaluated as a scaled change in the function value by scaling the change in the argument (Time Lag) as well providing a multiplication scale for the argument.
- Larson-Miller creep rupture Control Function (LM-CREEP)
	- Evaluates cumulative damage based on the Larson-Miller creep rupture failure model and gives time to rupture in seconds
- Pipe stress control function (PIPE-STR)
	- Evaluates maximum stress in a thick-walled cylindrical pipe under internal pressure
- User-Defined function (FORMULA)
	- Allows definition of a complicated function on a single record instead of series of records

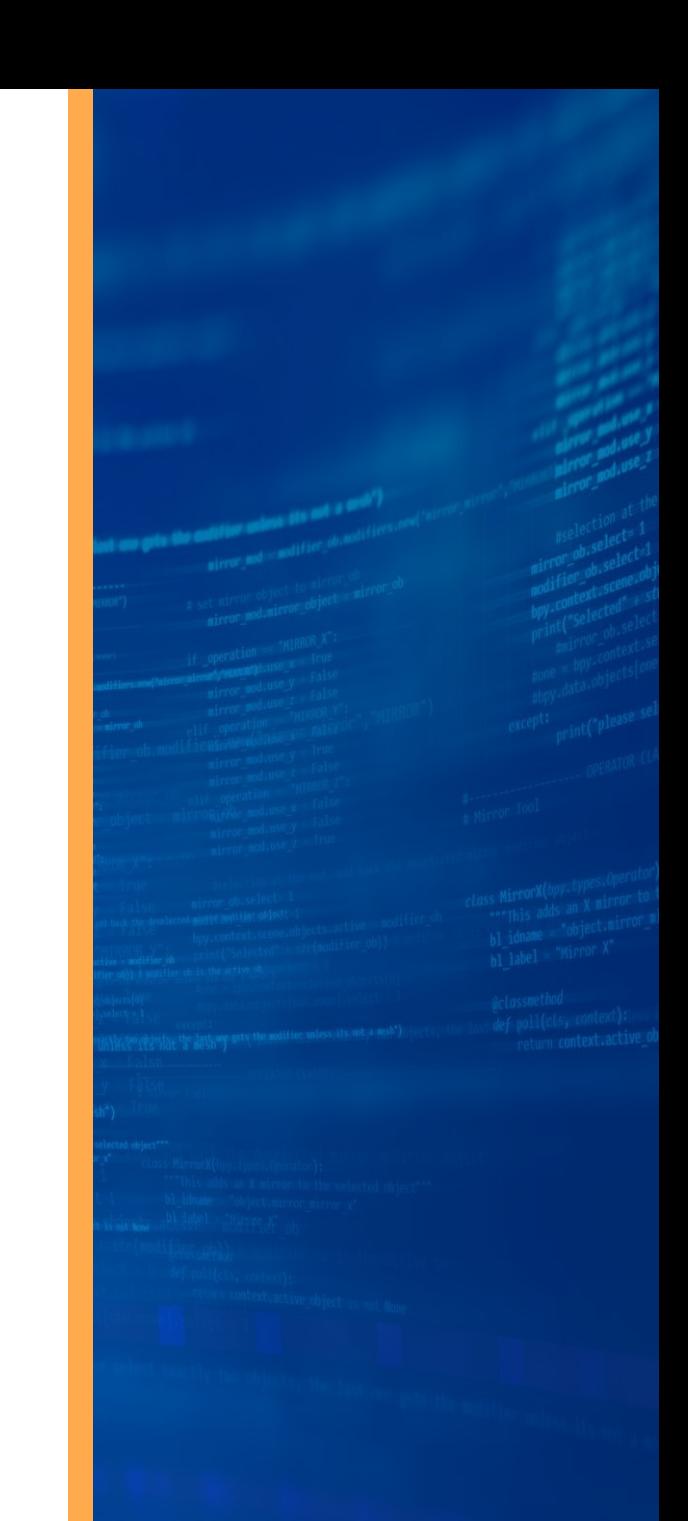

### MELCOR Control Functions Control Function Arguments

- Many variables in MELCOR time-dependent database are available as function arguments
	- Not all variables, due to coding required to access them
	- Most are REAL-valued, but a few are LOGICAL
	- Listed, by package, in the various User's Guides
- Most packages use names of form xyz-name
	- "xyz" identifies the package and "name" the variable
	- e.g.) CVH-TOT-M(O2) is total O2 mass in CVH package
- Simple names for those defined by Executive Package
	- EXEC-TIME is problem time
	- EXEC-DT is (system) time step
	- EXEC-CPU is (total) computer time

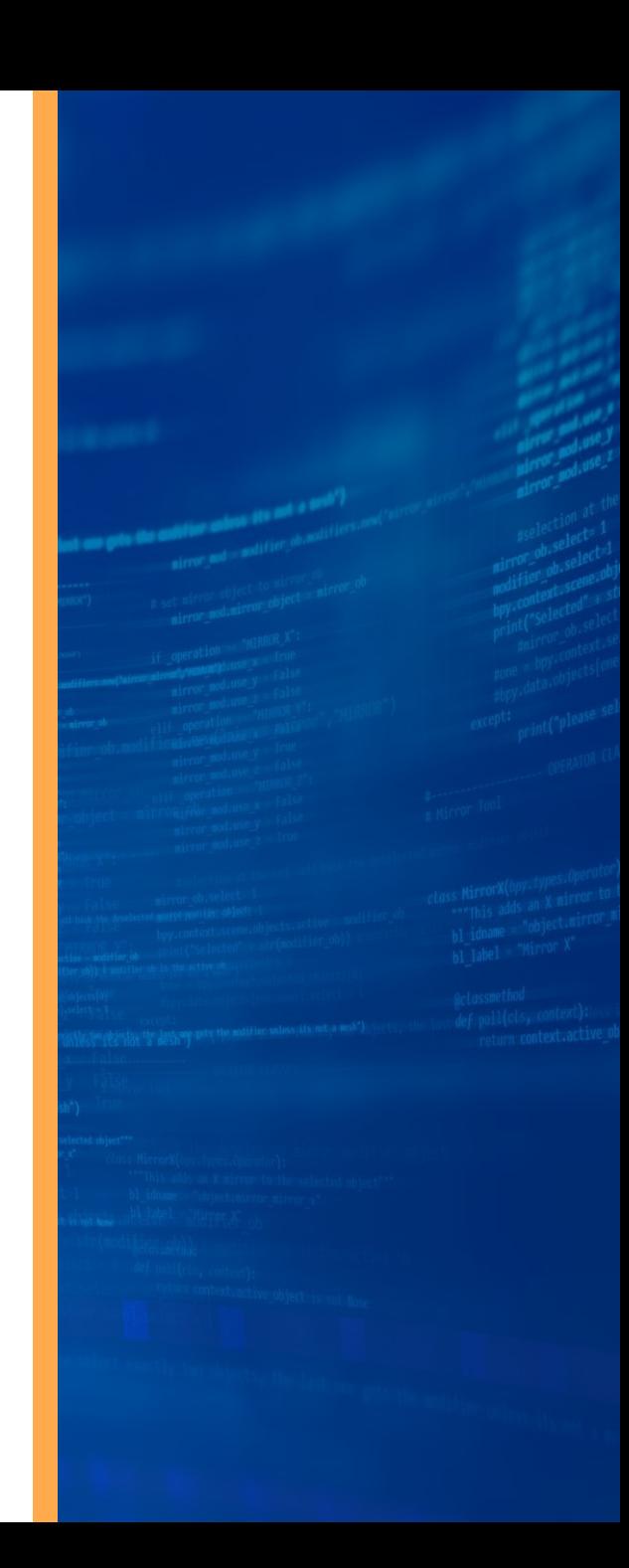

### Where To Find CF Arguments

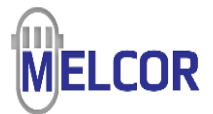

### **Listed & Described in package UG (i.e., CVH)**

#### 5 Control Function Arguments

The variables in the CVH package that may be used for control function arguments are listed and described below. Note that plot variables (some that are identical in definition to these control function arguments but different in format) are described in the previous section

The choices permitted for NameMat always include 'POOL', 'FOG', 'H2O-VAP', or those other materials identified by input to the NonCondensible Gas (NCG) package. In certain cases (see below) the keywords 'TOTAL' (or 'ALL'), 'WATER' are also interpreted to mean, respectively, the total contribution from all materials, or the total contribution from all water phases ('POOL', 'FOG', 'H2O-VAP').

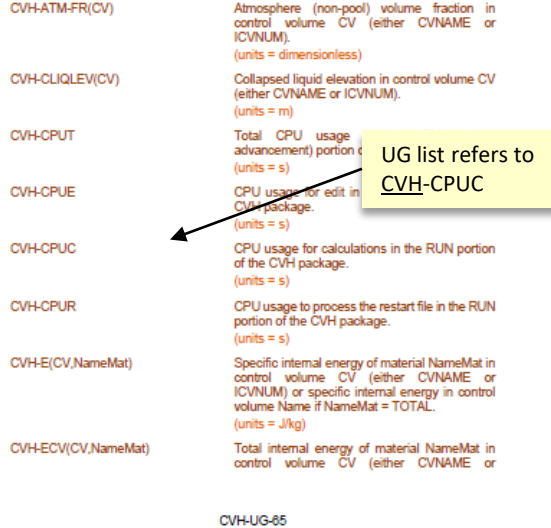

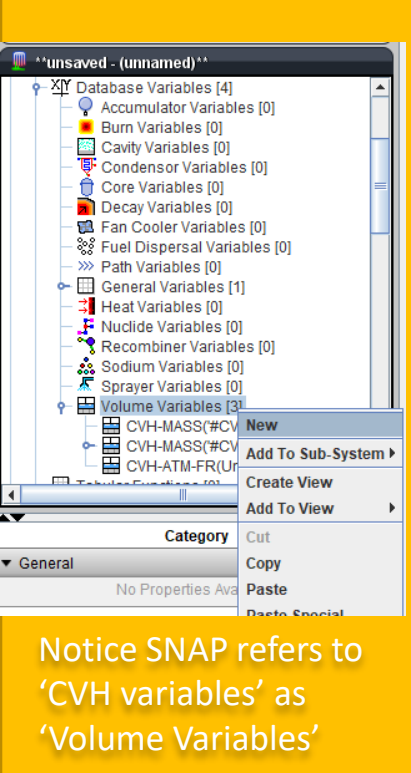

### **Drop-down list of SNAP supported CF arguments in Database Variables**

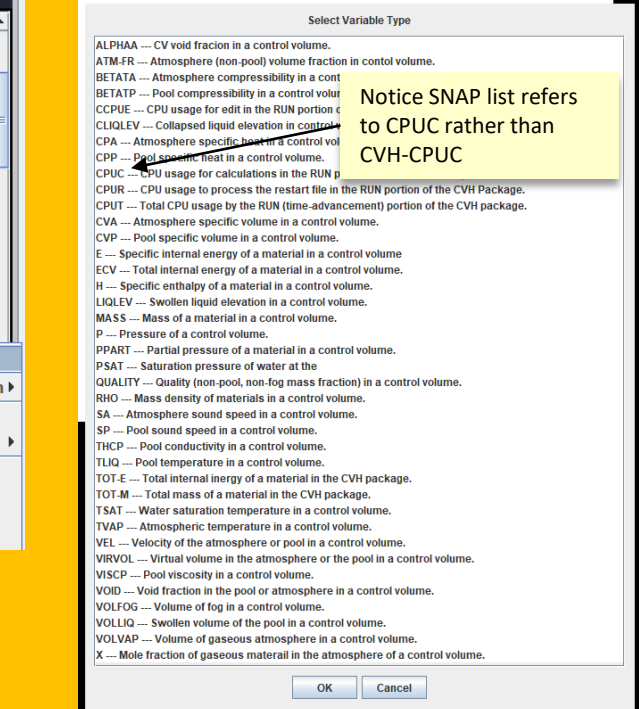

### MELCOR Control Functions Control Function Argument Arrays

- Many control function arguments are essentially elements of arrays
	- Index is user-defined name of volume, flowpath, etc.
	- Index is added to name in a parenthesis
		- CVH-P(ROOM1) is pressure in 'ROOM1' volume
		- CVH-TVAP(ROOM1) is atmosphere temperature in 'ROOM1' volume
	- Arrays may have more than one index
		- FL-MFLOW(vent,all) is total mass flow in flowpath 'vent'
		- EDF(out-10, 2) is data channel 2 in EDF 'out-10'
		- RN1-ADEP(HS1, LHS, CE, TOT) is total deposited mass of CE class on the left hand side (LHS) of heat structure 'HS1'

This is different than Vectorized control functions and Ranges. This will be discussed later

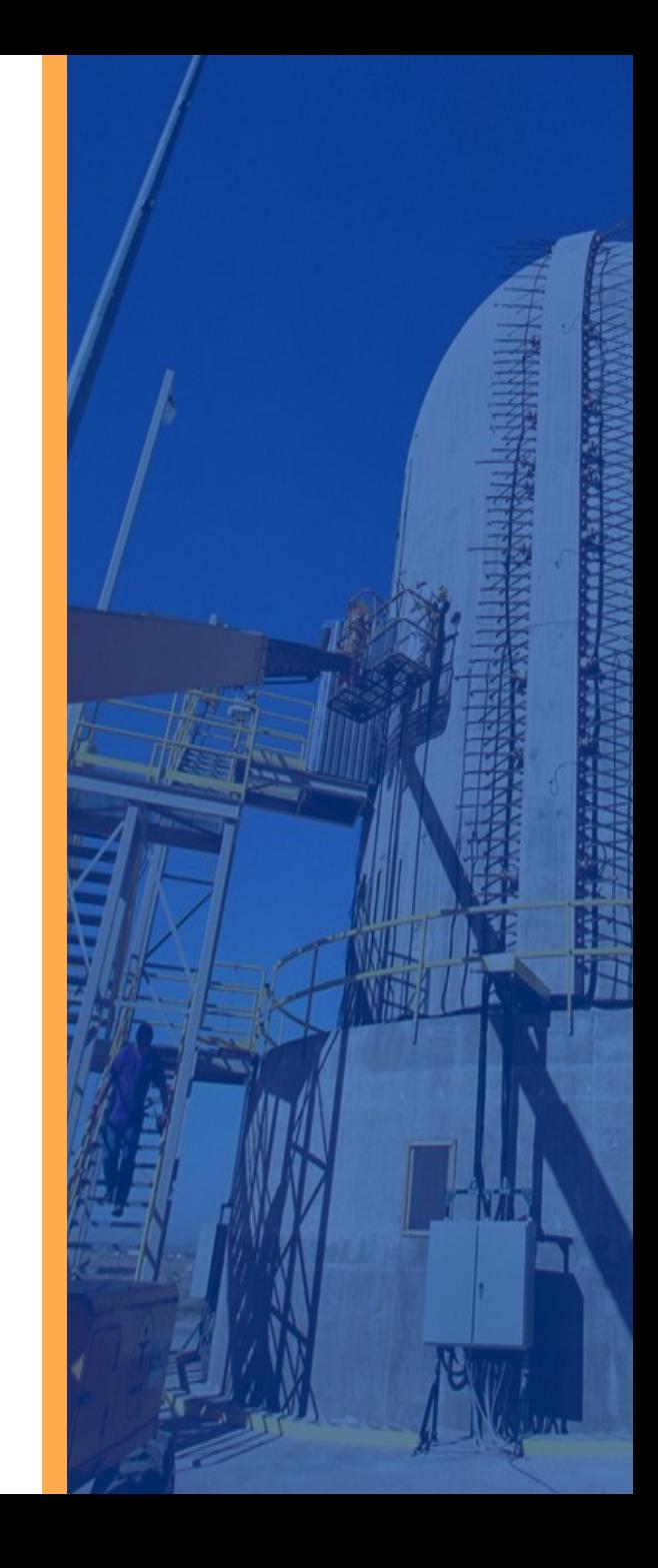

### MELCOR Control Functions Composite Functions

- Values of control functions are available for use as arguments of other control functions
	- Can construct composite functions such as

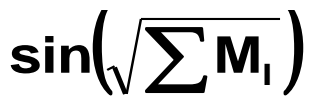

- Functions are evaluated in the numerical order of the CF number (not on order read)
	- A function should ordinarily use only previouslydefined functions as arguments
	- There are exceptions, where the value from the previous time step is desired
		- Evaluating out of order will use the previous time step value

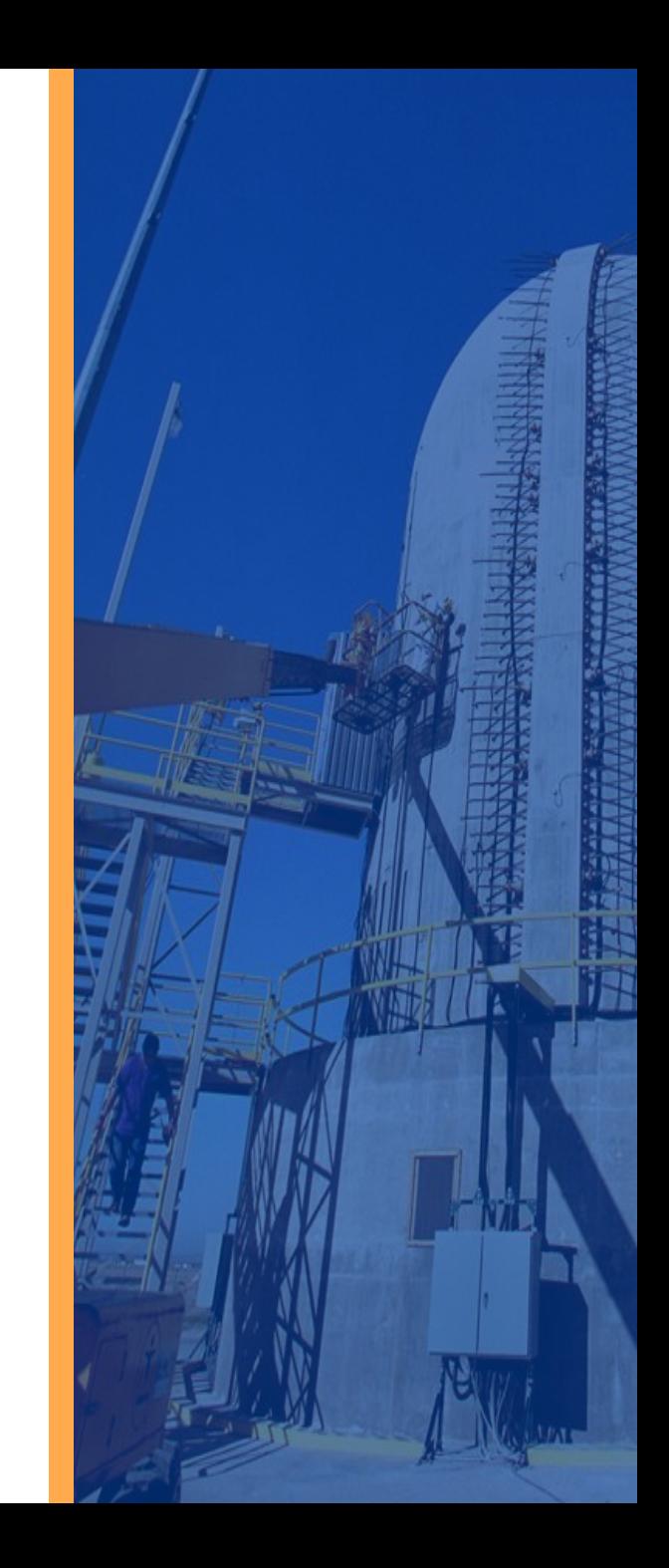

### MELCOR Control Functions Use of CF-CONST is best practice

### • Alternate form 1 for constant control function

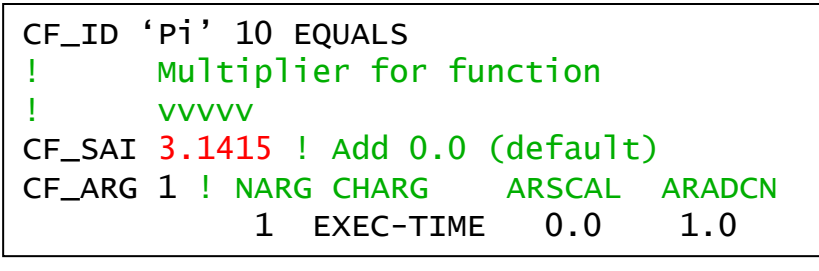

Value returned is

3.1415 x [(EXEC-TIME x 0.0) + 1.0] + 0.0 = 3.1415

• Alternate form 2 for constant control function

CF\_ID 'Pi' 10 EQUALS CF\_SAI 1.0 ! Mult 1; Add 0.0 (default) CF\_ARG 1 ! NARG CHARG ARSCAL ARADCN 1 EXEC-TIME 0.0 3.1415

Value returned is 1.0 x [(EXEC-TIME x 0.0)+3.14156] + 0.0 = 3.14156

#### • Best Practice

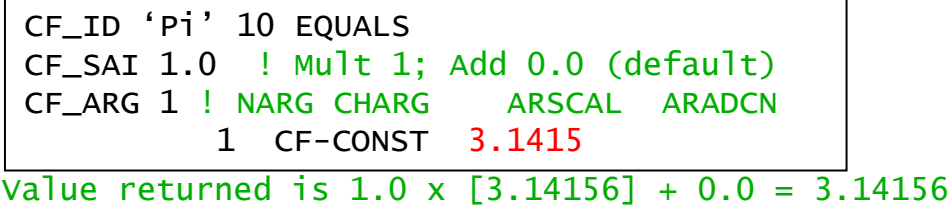

Consider referencing this CF in other CFs for consistency in constants

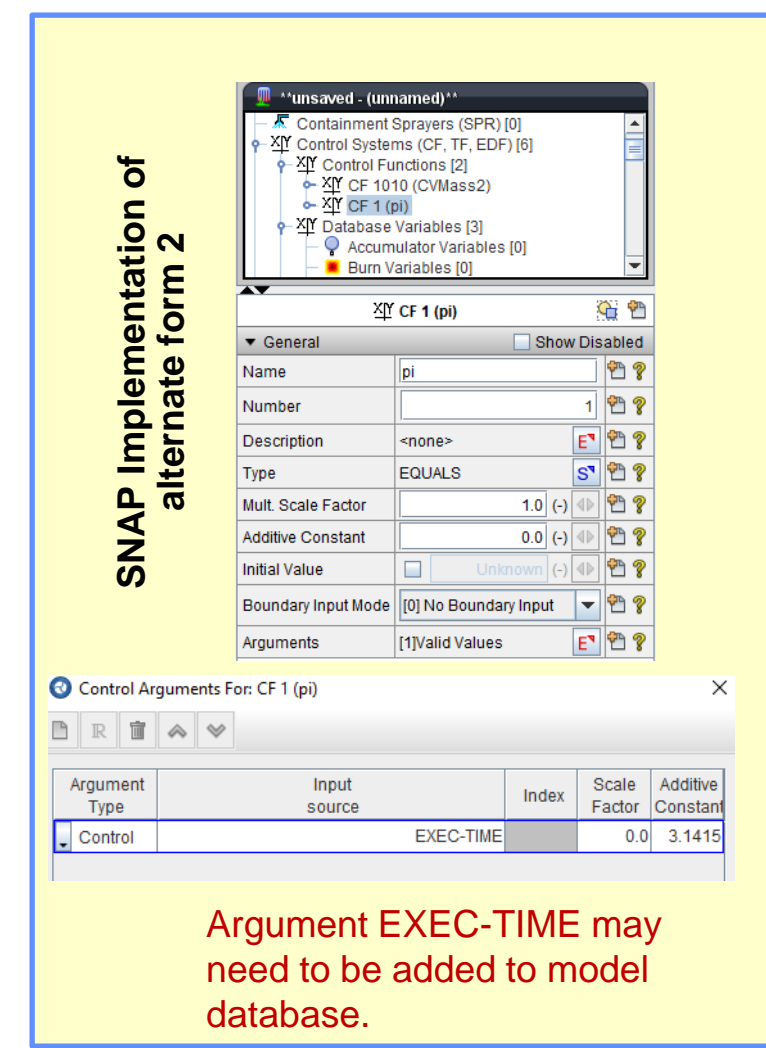

### Flexibility in Constructing CFs Alternate Ways for Calculating Pipe Stress

• Equation for Simple Pipe Stress

$$
\sigma_{max}(t) = \frac{P_i(R_o^2 + R_i^2) - 2R_o^2 \cdot P_0}{R_o^2 - R_i^2}
$$

• Using PIPE-STR type CF

```
CF_ID Stress PIPE-STR
CF_SAI 1.0 0.0
CF_MSC 0.37 0.45 !Inner & Outer radii
CF_ARG 2 ! NARG CHARG ARSCAL ARADCN
    1 CVH-P(CV500) 1. 0. ! Inner pressure (hot leg)
    2 CVH-P(CV8) 1. 0. ! Outer pressure (containment)
```
• Using FORMULA type CF

```
CF_ID 'Stress' 120 FORMULA
CF_SAI 1.0 0.0
CF_FORMULA 5 ((Ro^two+Ri^two)*Pi-two*Ro^two*Po)/(Ro^two-Ri^two)
          1 Pi CVH-P(CV500) ! Inner pressure
 2 Po CVH-P(CV8) ! Outer pressure
 3 Ri 0.37 ! Inner radius (constant value)
          4 Ro 0.45 ! Outer radius (constant value)
         5 two 2.0 <br>    ! (constant value)
```
### Flexibility in Constructing CFs Alternate Ways for Calculating Pipe Stress

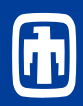

$$
\sigma_{max}(t) = \frac{P_i(R_o^2 + R_i^2) - 2R_o^2 \cdot P_0}{R_o^2 - R_i^2}
$$

This method not recommended! Harder to read and more prone to mistakes! Note: 8 Control Functions Used

• Using MELCOR Classic Control Functions (MELCOR 1.8.5)

CF\_ID STRESS DIVIDE 17 CF\_SAI 1.0 0.0 CF\_ARG 2 ! NARG CHARG ARSCAL ARADCN 1 CF-VALU(NUMERATOR) 1. 0. 2 CF-VALU(DENOMINATOR) 1. 0. CF\_ID Numerator ADD 16 CF\_SAI 1.0 0.0 CF\_ARG 2 ! NARG CHARG ARSCAL ARADCN 1 CF-VALU(TERM1) 1.0 0. 2 CF-VALU(TERM2) -1. 0. CF\_ID TERM1 MULTIPLY 15 CF\_SAI 1.0 0.0 CF\_ARG 2 ! NARG CHARG ARSCAL ARADCN 1 CF-VALU(SumR2) 1. 0. 2 CVH-P(CV500) 1. 0. CF\_ID SumR2 ADD 14 CF\_SAI 3.1415 0.0 CF\_ARG 2 ! NARG CHARG ARSCAL ARADCN 1 CF-VALU(RO2) 1. 0. 2 CF-VALU(RI2) 1. 0.

```
CF_ID TERM2 MULTIPLY 13
CF_SAI 2.0 0.0
CF_ARG 2 ! NARG CHARG ARSCAL ARADCN
      1 CF-VALU(RO2) 1. 0.
      2 CVH-P(CV8) 1. 0.
CF_ID DENOMINATOR ADD 12
CF_SAI 1.0 0.0
CF_ARG 2 ! NARG CHARG ARSCAL ARADCN
      1 CF-VALU(RO2) 1. 0.
      2 CF-VALU(RI2) -1. 0.
CF_ID RO2 POWER-I 11
CF_MSC 2.0
CF_SAI 1.0 0.0
CF_ARG 1 ! NARG CHARG ARSCAL ARADCN
      1 CF-CONST 0.45
      2 CF-VALU(RO1) -1. 0.
CF_ID RI2 POWER-I 10
CF_MSC 2.0
CF_SAI 1.0 0.0
CF_ARG 1 ! NARG CHARG ARSCAL ARADCN
      1 CF-CONST 0.37
      2 CF-VALU(RO1) 1. 0.
```
### MELCOR Control Functions Using CF to Control MELCOR Output and Time Step Control

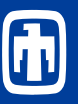

```
• When 'failure' occurs
   • Generate restart and plot at time of failure
   • Reduce time step for next 100.0 seconds
 EXEC_INPUT
 EXEC_RESTARTCF 'E+R Flag' 
 EXEC_PLOTCF 'E+R Flag'
 EXEC_DTMAXCF 'dt-control'
  ...
 CF_INPUT
 CF_ID 'E+R Flag' 105 L-EQUALS
 CF_LIV FALSE ! Initial value is .false.
 CF_CLS ONE-SHOT ! .true. only once
 CF_ARG 1
          1 CF-VALU('Failure') 0. 0. 
 CF_ID 'Failed' 106 L-EQUALS
 CF_LIV FALSE ! Initial value is .false.
 CF_CLS 'LATCH' ! Once true, always true
 CF_ARG 1
         1 CF-VALU('Failure') 0. 0.
 'Failure' becomes true and stays true after condition met.
 'E+R Flag' is true only on one cycle when Failure initially 
 occurs (ONE-SHOT).
 Maximum time step reduction for next 100 seconds after failure 
 occurs (1stReduction)
                                                    CF ID dt-control 1000 max
                                                    CF_SAI 1.0 0.0 -1.0
                                                    cf_arg 2
                                                            1 CF-VALU(1stReduction) 1.0 0.0
                                                            2 CF-VALU(2ndReduction) 1.0 0.0
                                                     !
                                                    CF_ID tfail 1002 trip !Time since failure
                                                    CF_SAI 1.0 0.0 0.0
                                                    CF_ARG 1
                                                            1 CF-VALU('Failed') 
                                                     !
                                                    CF_ID 't<100' 1003 l-gt !<100 s after failure
                                                    CF_LIV false
                                                    CF_ARG 2
                                                            1 CF-CONST 100.0
                                                            2 CF-VALU(tfail) 1.0 0.0
                                                     !
                                                    CF_ID 'Fail&t<100' 1004 l-and
                                                    CF LIV false
                                                    CF_ARG 2
                                                            1 CF-VALU(Failed) ! failed (latch)
                                                            2 CF-VALU('t<100') ! timer
                                                     !
                                                    CF_ID 1stReduction 1005 l-a-ifte
                                                    CF_SAI 1.0 0.0 -1.0
                                                    CF_ARG 3
                                                            1 CF-VALU('Fail&t<100')
                                                            2 CF-CONST 0.01 
                                                            3 CF-CONST -1.0When tfail >100.0 s, return to 
                                                                 MELCOR maximum time step
```
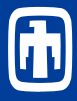

• User assigns a number to a Control Function

> User assigned number

### CF\_ID 'Hole' 101 L-A-IFTE

• CFs are evaluated in order of increasing number (be aware of various states of CFs)

```
Example: T-O-R
```
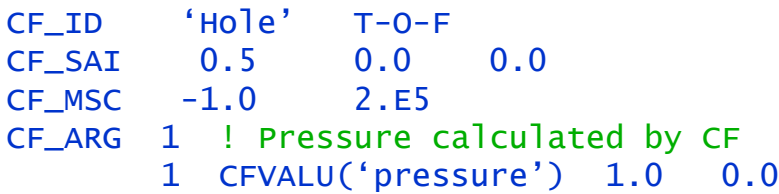

Value of trip is different whether state variable CF ('pressure') is evaluated before or after CFVALU('Hole').

Difference is time-step dependent.

Using CVH-P(CV300) as we did in our previous example does not have this dependency

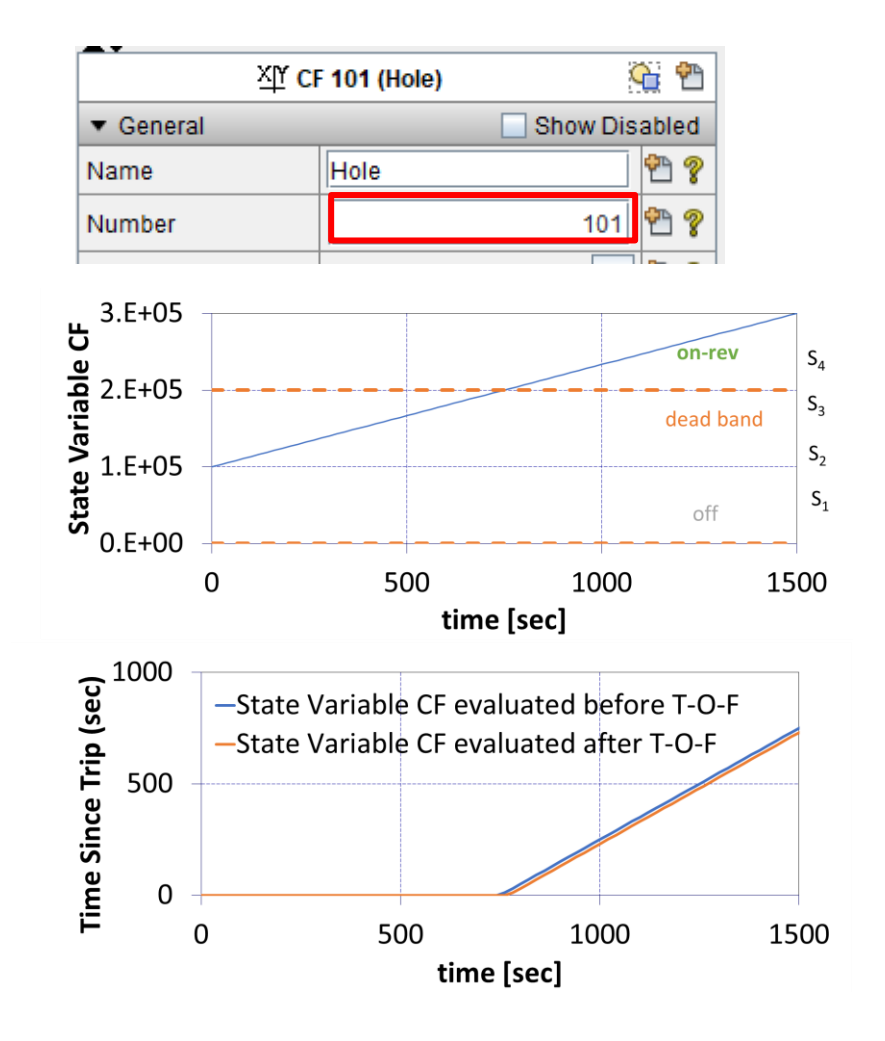

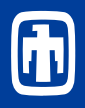

• Calculate maximum pressure in volume 200

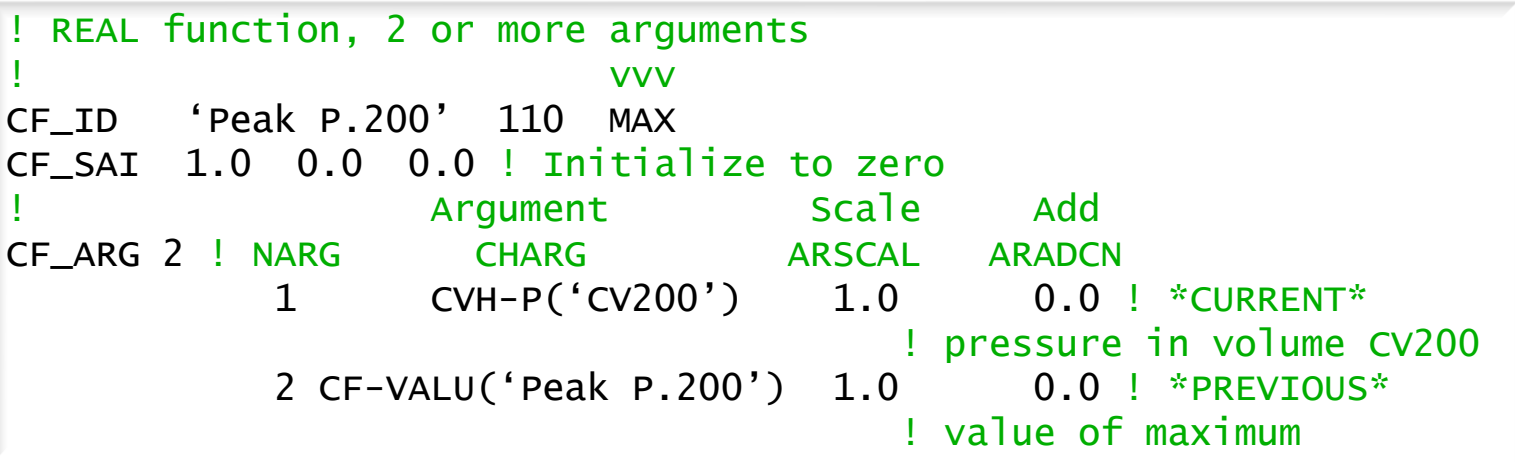

This is an example of a CF that references itself. In this case, it uses the value from the previous timestep.

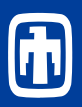

- •Change any CF and TF parameters from the restart
	- Allow addition of new CFs and TFs
	- Easy to run variations of a failure criterion
	- Run multiple scenarios that branch late in a sequence
		- Define input to include several failure paths
		- Run alternate sequences by restarting from a point before failure, changing break sizes, leak paths, or bounds/limits to allow a different path
		- No need to re-run a long pre-failure calculation
- •Continue calculation from last restart dump
	- Need to set 'MEL\_RESTARTFILE' record in environmental data appropriately
		- e.g., MEL\_RESTARTFILE 'RUN1.RST' NCYCLE -1

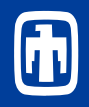

- •Change actual value of control function thru READ (for REAL-valued) and L-READ (for LOGICAL-valued) option during a MELCOR run
	- Requires a new file containing name of CF and new value
		- New value type must match type of CF (REAL or LOGICAL)
		- New file name specified on "EXEC\_CFEXFILE" record
	- Can be used to simply turn-on or –off a valve without stopping and restarting a calculation
	- Both L-READ and READ control functions could be used with SNAP on-the-fly simulations.

### Application of LAG Control Function MSR- offgas system

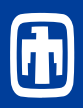

### Lag example for off-gas filter

- Helium purge flow introduced via the pump bowl, overflow tank, and the pump shaft
- Off-gas flow control valve adjusted to maintain +5 psig over-pressure by regulating the helium exit flow
- Entire primary loop pressure response to changes in the valve position

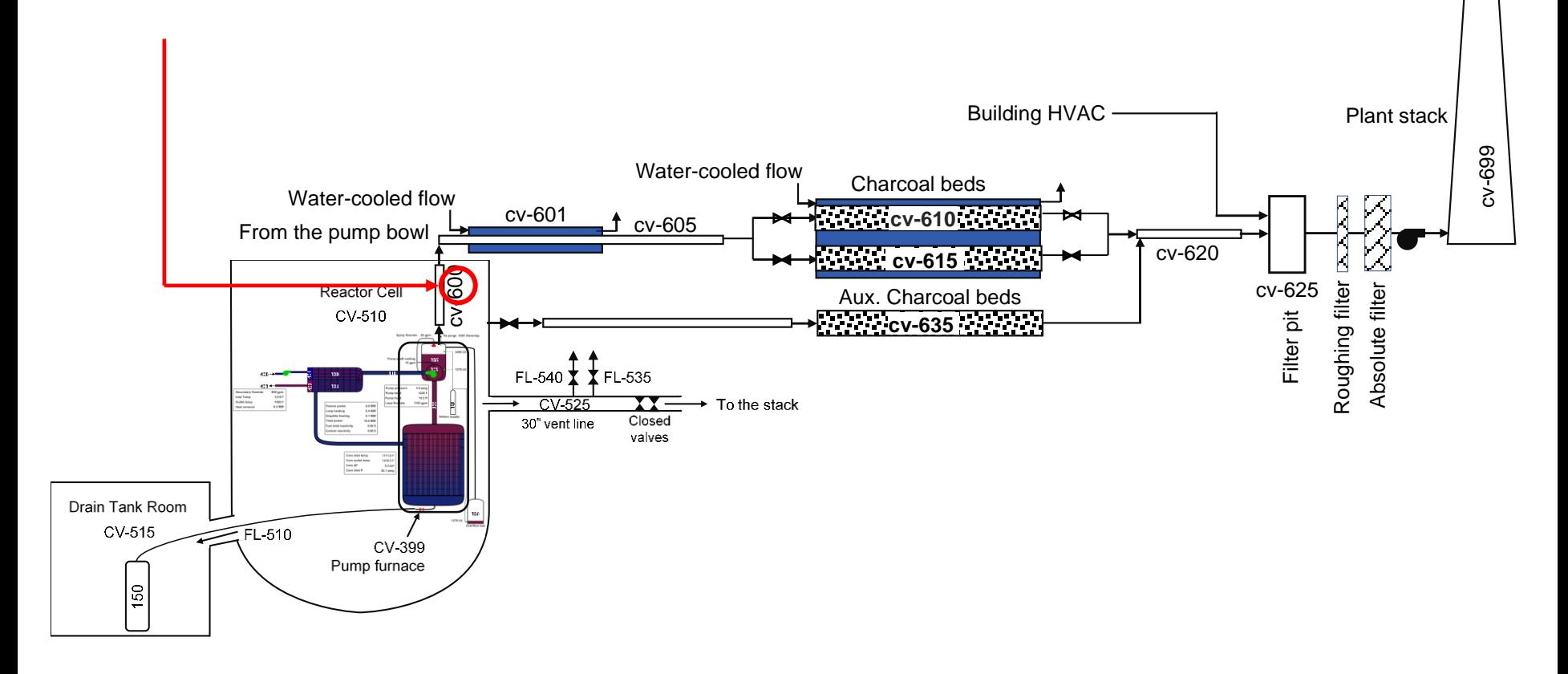

### **Lag control function used to smooth pressure signal for valve controller**

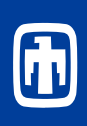

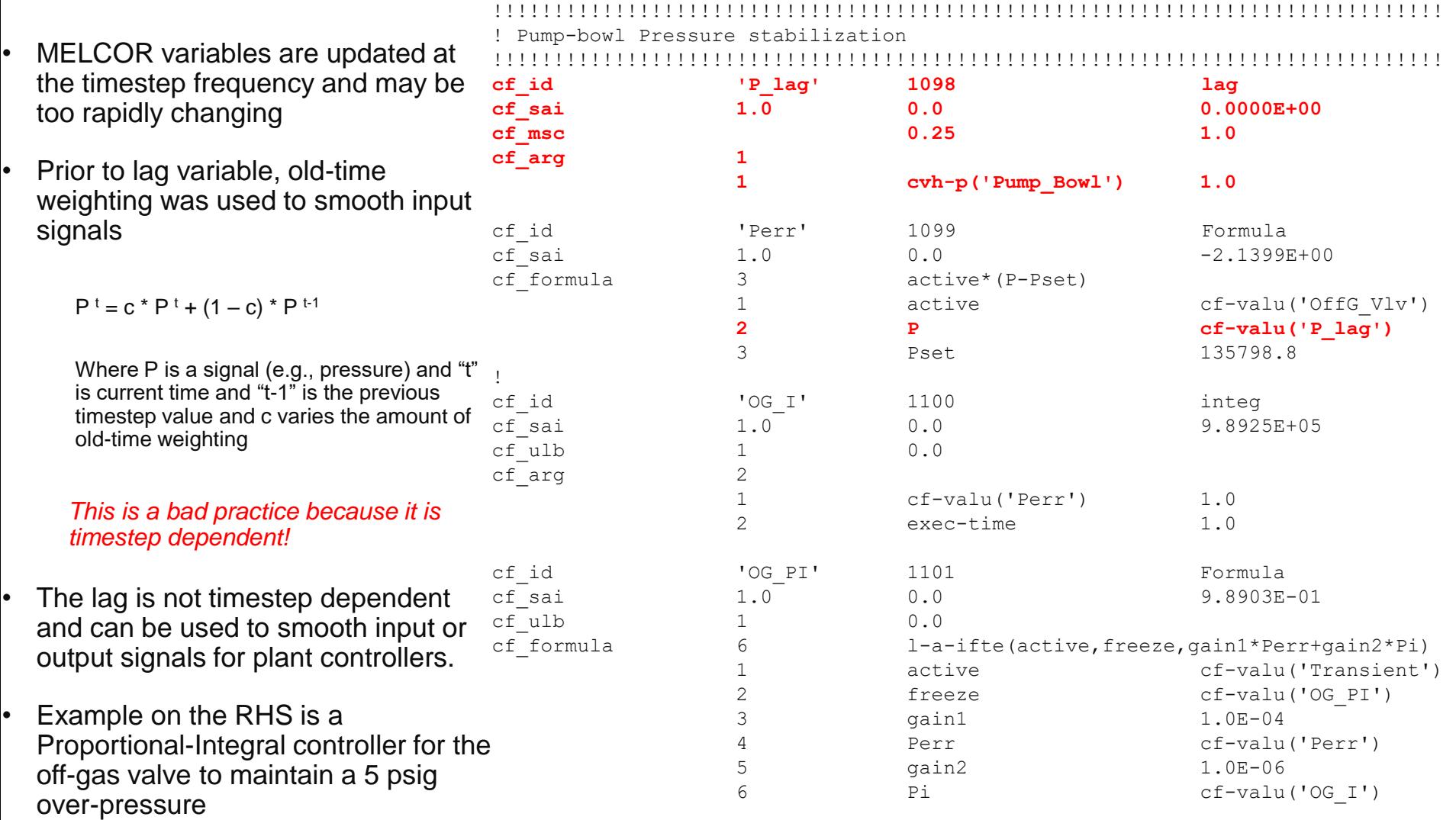

## Lag Control Function (Implementation)

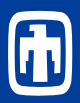

 $c_2 = 2.0$ 

 $c_2 = 1.5$ 

 $c_2 = 1.0$ 

 $c_2 = 0.5$ 

 $1.0$ 

• Use of Lag CF to process thermal and fluid data for system control processes.

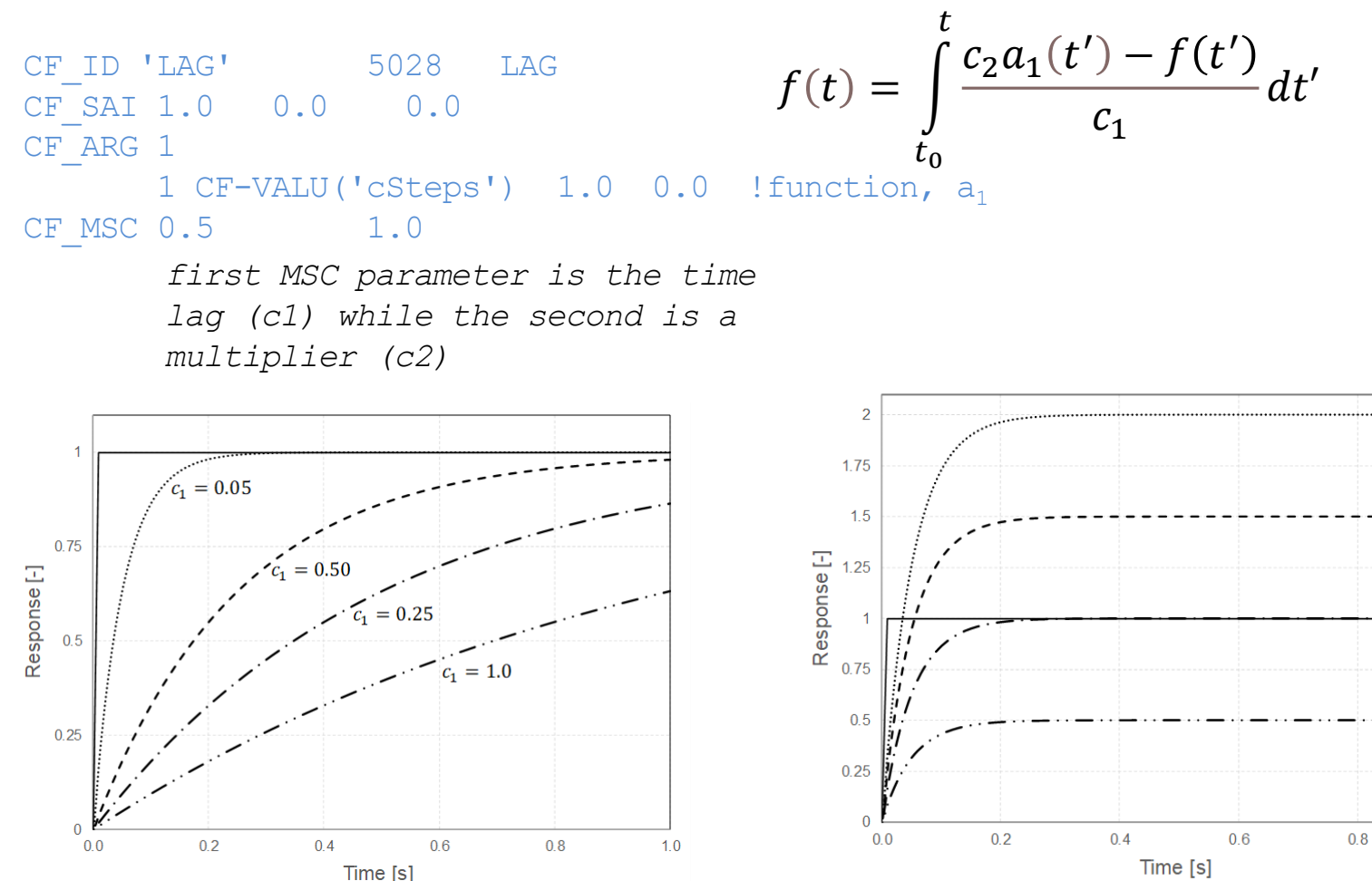

unit step function

varying  $c_2$  with  $c_1$  = constant = 0.01.

unit step varying  $c_1$  with  $c_2$  = constant  $= 1$ 

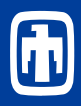

Integral equation for lag:

$$
f(t) = \int_{t_0}^{t} \frac{c_2 a_1(t') - f(t')}{c_1} dt'
$$

Trapezoidal approximation to integral equation

$$
f(t^{n+1}) \approx f(t^n) \cdot e^{-\frac{dt}{c_1}} + \frac{c_2}{c_1} \cdot \frac{dt}{2} \cdot \left[ a(t^n) \cdot e^{-\frac{dt}{c_1}} + a(t^{n+1}) \right]
$$

Third-order Pade (1,1) approximate for exponent

$$
\exp\left(-\frac{dt}{c_1}\right) \approx \frac{1 - \frac{dt}{2c_1}}{1 + \frac{dt}{2c_1}}
$$

Substitution of exponent approximation into trapezoidal approximation to integral equation

Solution, neglecting higher order terms

$$
f(t^{n+1}) \approx \frac{f(t^n) \cdot \left(1 - \frac{dt}{2c_1}\right) + \frac{c_2 \cdot dt}{2c_1} \left[a(t^n) + a(t^{n+1})\right]}{\left(1 + \frac{dt}{2c_1}\right)} + dt^2 \cdot \sqrt{\frac{\frac{c_2}{4 c_1^2} \left[a(t^{n+1}) - a(t^n)\right]}{\left(1 + \frac{dt}{2c_1}\right)}}
$$

$$
f(t^{n+1}) = \frac{f(t^n) \cdot \left(1 - \frac{dt}{2c_1}\right) + \frac{c_2 \cdot dt}{2c_1} \left[a(t^n) + a(t^{n+1})\right]}{\left(1 + \frac{dt}{2c_1}\right)}
$$

### CF for Interpolation of 2-Dimensional Table

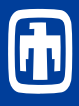

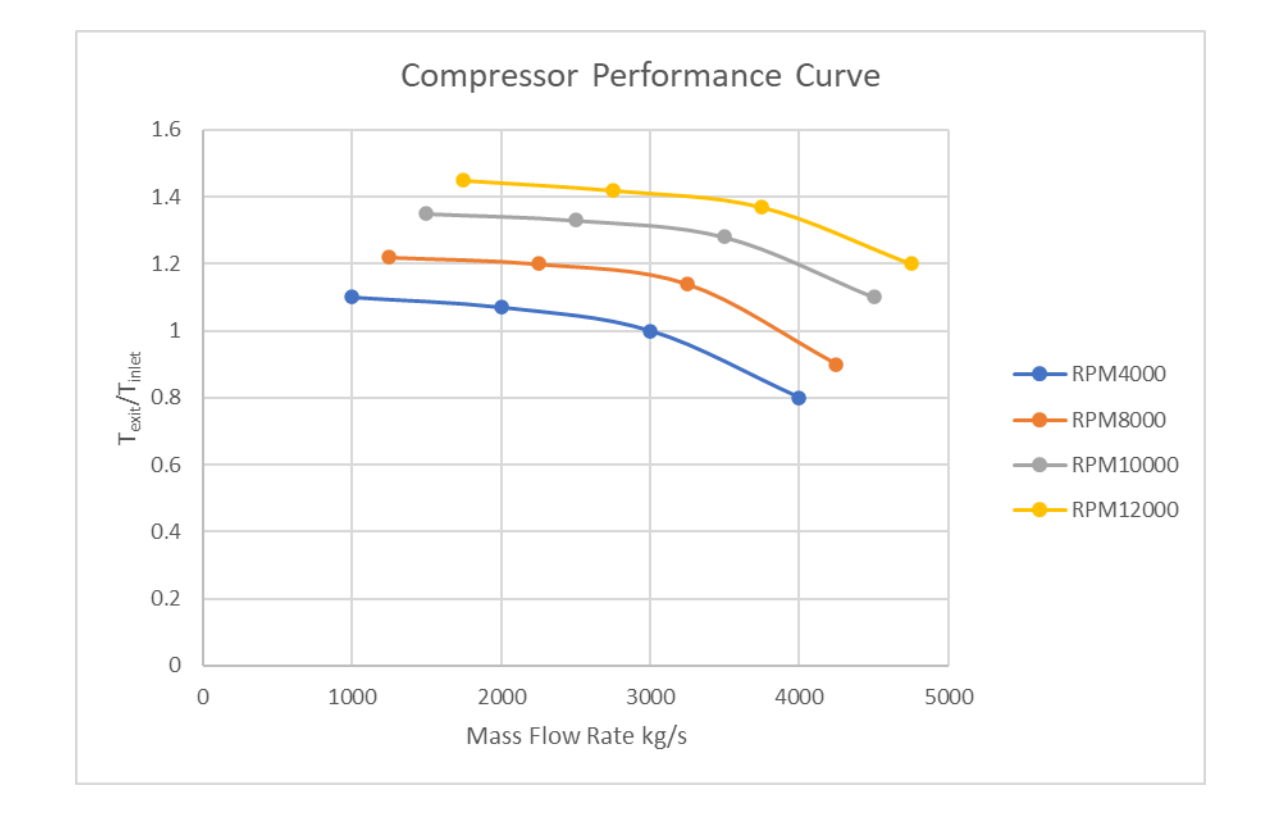

Numbers are not representative of any known component

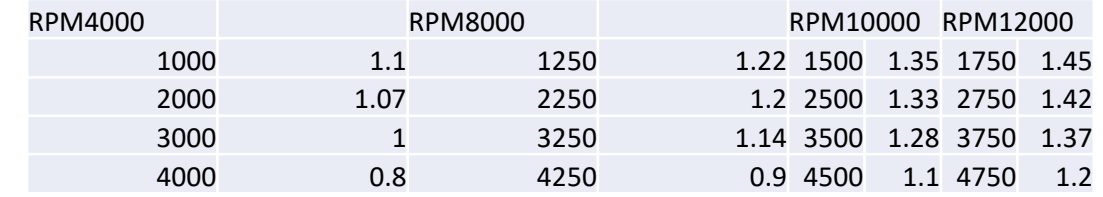

### CF for Interpolation of 2-Dimensional Table

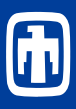

cf\_input cf\_id 'Texit' 8021 tab-fun cf\_sai 1.0 0.0 0.0 cf\_msc 'RPM' cf\_arg 1 1 cf-valu('rpm') 1.0 0.0 tf\_input tf\_id 'RPM' 1.0 0.0 tf\_tab 4 ! rpm 1 4000.00 'rpm4000' 2 8000.00 'rpm8000' 3 10000.00 'rpm10000' 4 12000.00 'rpm12000' cf\_id 'rpm4000' 8011 tab-fun cf\_sai 1.0 0.0 0.0 cf\_msc 'rpm4000' cf\_arg 1 1 cf-valu('flow') 1.0 0.0 cf\_id 'rpm8000' 8012 tab-fun cf\_sai 1.0 0.0 0.0 cf\_msc 'rpm8000' cf\_arg 1 1 cf-valu('flow') 1.0 0.0 cf\_id 'rpm10000' 8013 tab-fun cf\_sai 1.0 0.0 0.0 cf\_msc 'rpm10000' cf\_arg 1 1 cf-valu('flow') 1.0 0.0 cf\_id 'rpm12000' 8014 tab-fun cf\_sai 1.0 0.0 0.0 cf\_msc 'rpm12000' cf\_arg 1 1 cf-valu('flow') 1.0 0.0 tf\_id 'rpm4000' 1.0 0.0 tf\_tab 4 ! flow 1 1000.00 1.1 2 2000.00 1.07 3 3000.00 1.0 4 4000.00 0.8 tf\_id 'rpm8000' 1.0 0.0 tf\_tab 4 ! flow 1 1250.00 1.22 2 2250.00 1.2 3 3250.00 1.14 4 4250.00 0.9 tf\_id 'rpm10000' 1.0 0.0 tf\_tab 4 ! flow 1 1500.00 1.35 2 2500.00 1.33 3 3500.00 1.28 4 4500.00 1.1 tf\_id 'rpm12000' 1.0 0.0 tf\_tab 4 ! flow 1 1750.00 1.45 2 2750.00 1.42 3 3750.00 1.37 4 4750.00 1.2 (  $T_{exit}$  $T_{inlet}$  $= f(\omega(rpm), \dot{m})$  $kg$  $\mathcal{S}_{0}$ ))

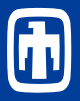

- Change actual value of control function thru READ (for REALvalued) and L-READ (for LOGICAL-valued) option during a MELCOR run
	- Requires a new file containing name of CF and new value
		- New value type must match type of CF (REAL or LOGICAL)
		- New file name specified on "EXEC\_CFEXFILE" record
	- Can be used to simply turn-on or –off a valve without stopping and restarting a calculation
	- Data file is immediately deleted after it is read by the CF
- Similarly, a WRITE type CF was developed to write to a changedata file.
	- Writes the time channel and a number of output variables to an exchange file
	- Does not delete this output file
	- Skips writing to the file until the file has been deleted externally.

### Simple Explicit Coupling with Read/Write Control Functions

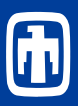

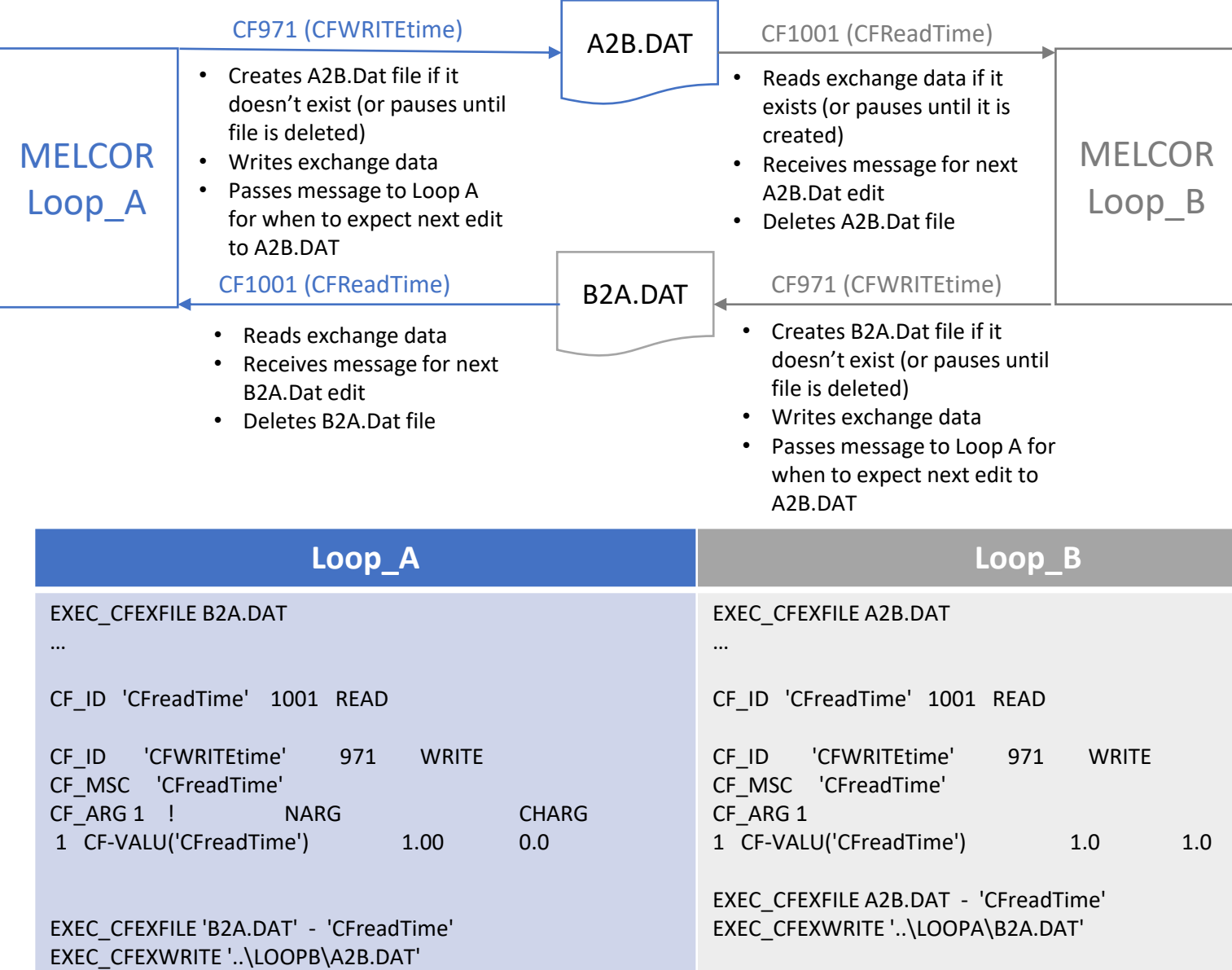

The range is an object that is defined once in the database and then can be referenced by one or more control function arguments. The range specifies an ordered list of objects such a control volumes, COR cells, materials, or components

#### **Define a Range (ASCII):**

*name type ndim Number* CF\_RANGE CVRANGE CVOLUMES 2 30 CONSTRUCT 2 1 CVTYPE='PRIMARY' 2 DC REMOVE 1 1 LowerPlenum

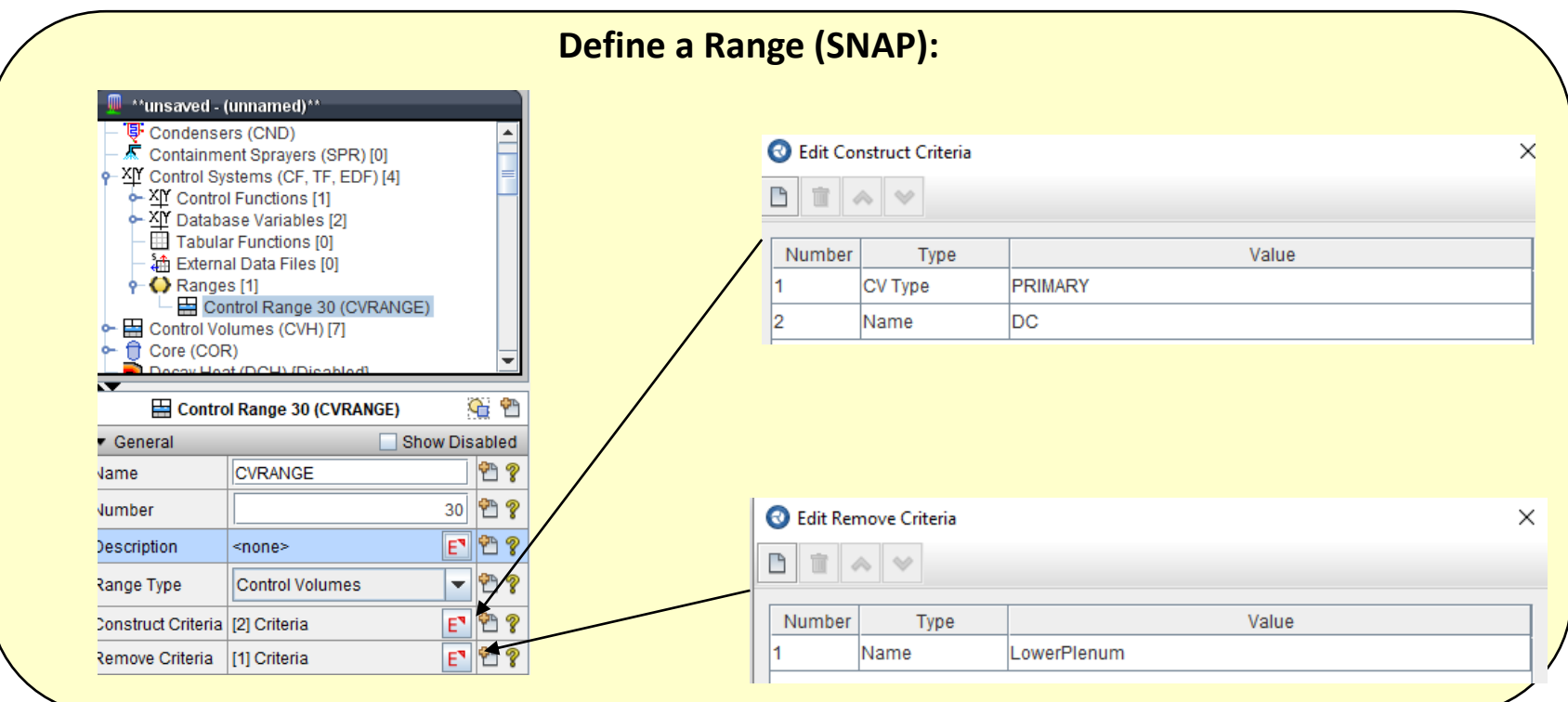

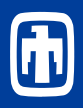

A range can be referenced by control functions and control function arguments and may also be used in specifying input. The hashtag (#) that precedes range specified for the volume in the CF argument indicates a range of control volumes rather than a single volume.

### **Reference a Range (ASCII):**

CF\_ID 'CVMass2' 1010 ADD CF\_SAI 1.0 0.00 CFVALR (INITIAL VALUE) CF\_ARG 1 1 CVH-MASS(#CVRANGE,'H2O-VAP') 1.0 0.0

#### **Reference a Range (SNAP):**

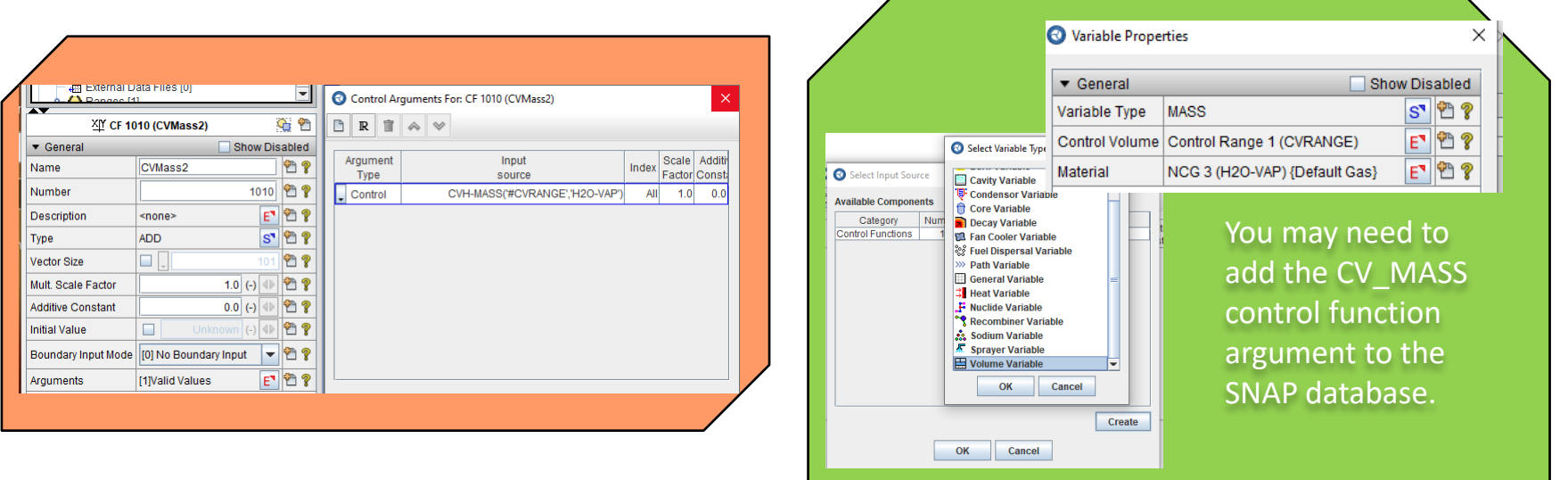

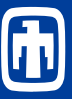

- Reduces number of input records significantly.
	- Otherwise input is required cell by cell.
	- Unnecessary CF logic required to determine existence of components.
	- Difficult to read (QA)
		- Input for a cell is scattered among COR\_HTR records and multiple CF records
	- One example reduced number of records from over 7000 records to under 100

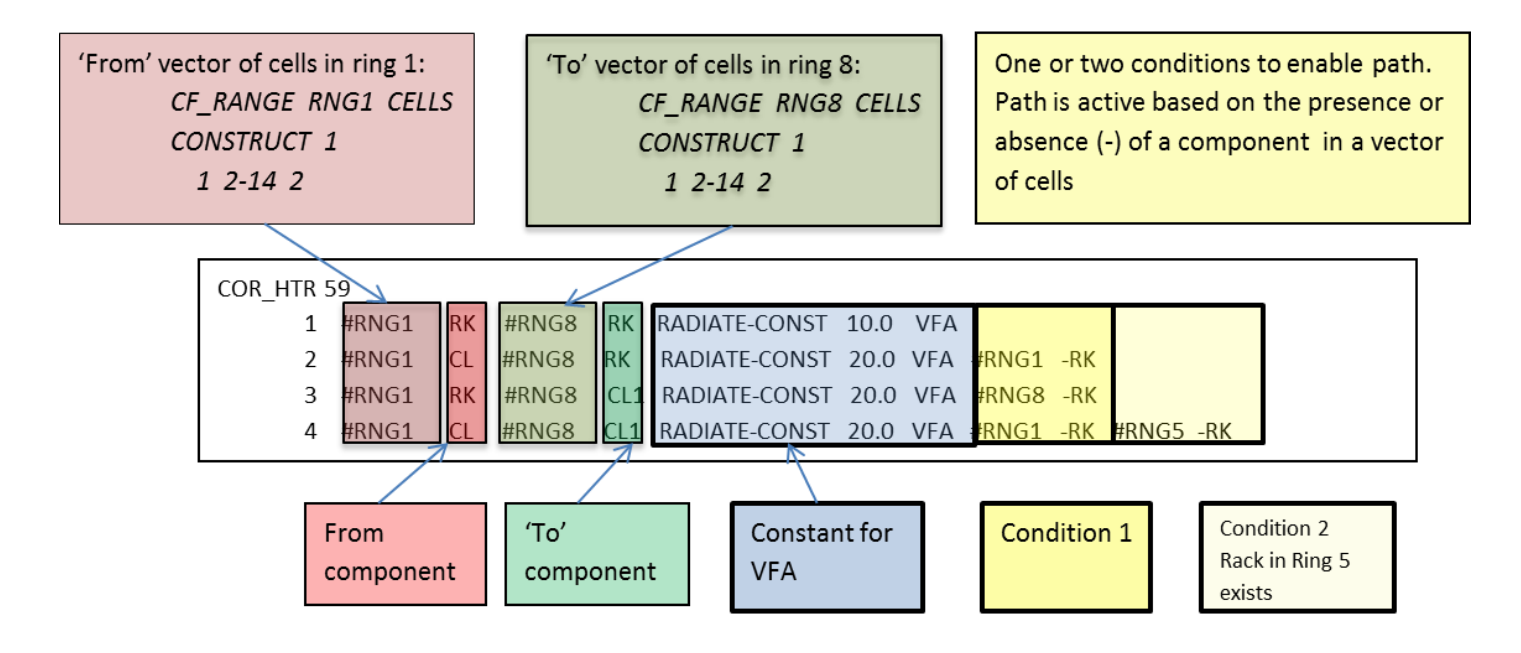

- A control function may be defined as a vector of a given size by applying the CF\_VCF record.
	- CF VCF 10 !This control function will have 10 elements
	- CF\_VCF #MyRange !This control function will have the same dimension as MyRange
- A vectorized control function performs its specified operation, such as ADD, returning a unique result for each vector element.
	- Each element defined from the list supplied by a control function ranges or the similarly indexed value from vector control functions.
- A vectorized control function returns a range of values that can be passed to other control functions, either
	- As a range, i,e., CF-VALU(MyVectorCF)
	- By individual elements,i,e., CF-VALU(MyVectorCF[2])

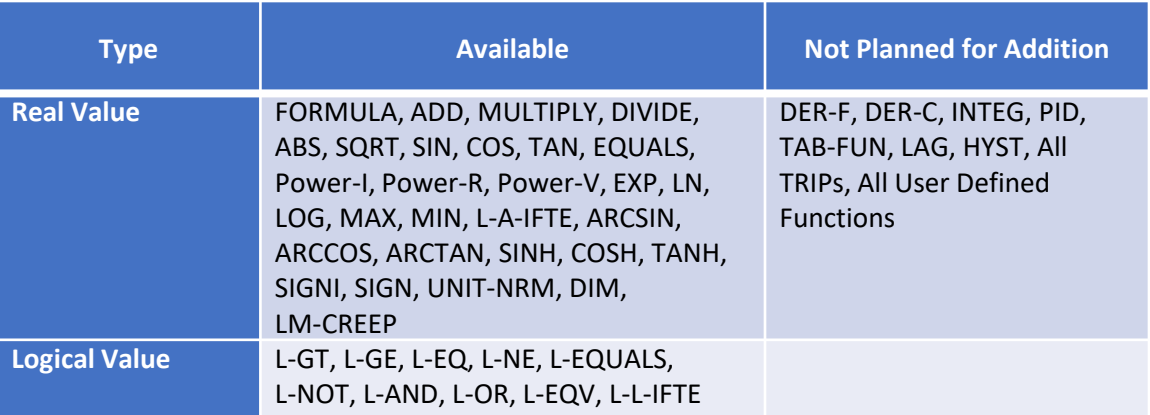

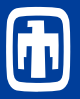

• All real vectorized control functions are 'overloaded' and the calculated results depends on whether the control function is declared as a VCF or not.

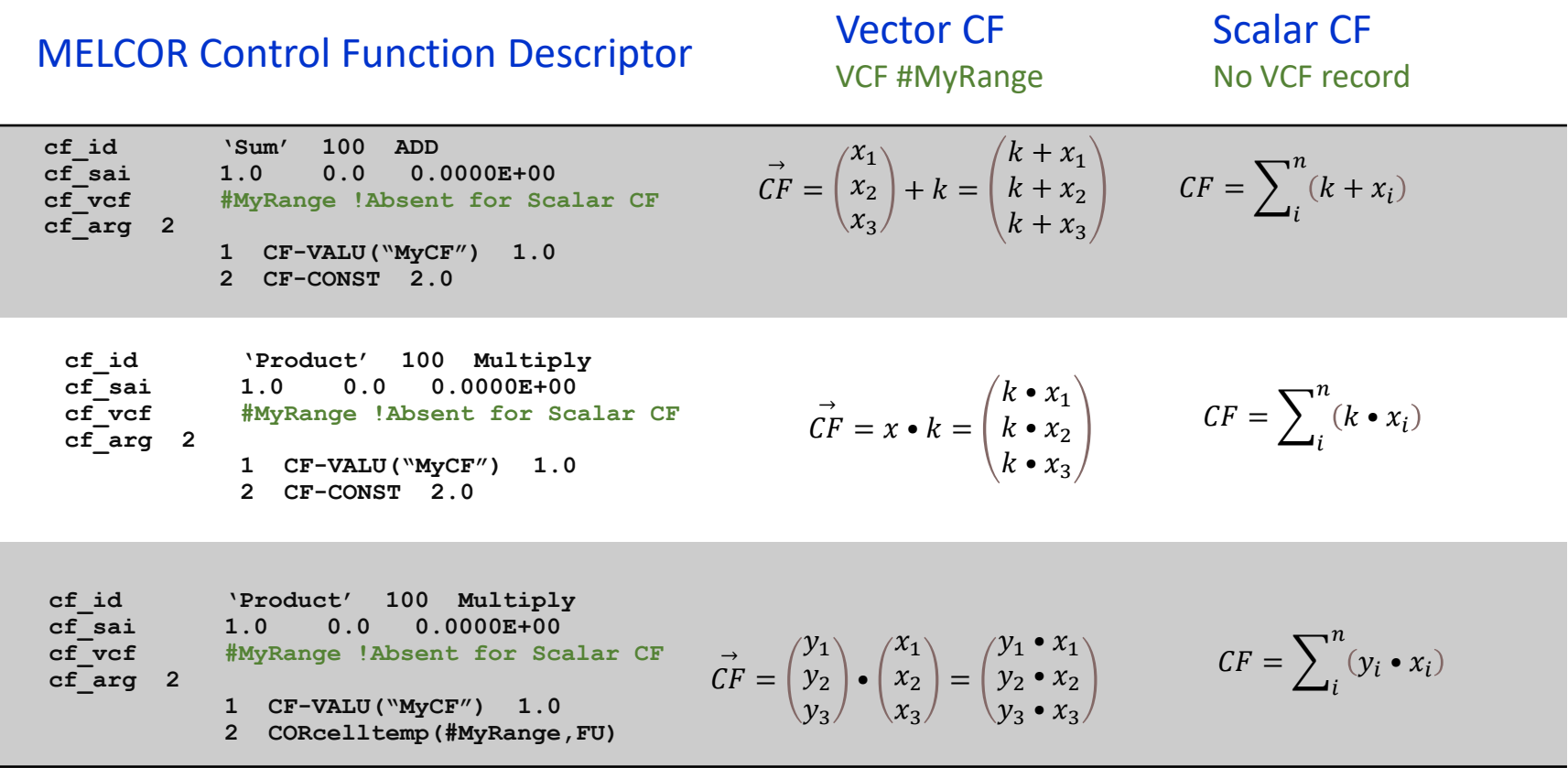

### Application of Vector CFs UTOP – Withdraw of highest-worth CR

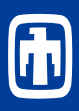

- The highest-worth CR withdraws over 51 sec to insert 0.9\$.
- The net reactivity initially increases but is subsequently balanced by the negative feedbacks after the CR is withdrawn
- The core power rises to 346 MW in response to the reactivity insertion but subsequently drops in response due to the strong negative fuel feedback.
- The long-term power stabilizes at 280 MW
	- The maximum intermediate loop heat removal was assumed to be limited to (280 MW) ~112% of rated

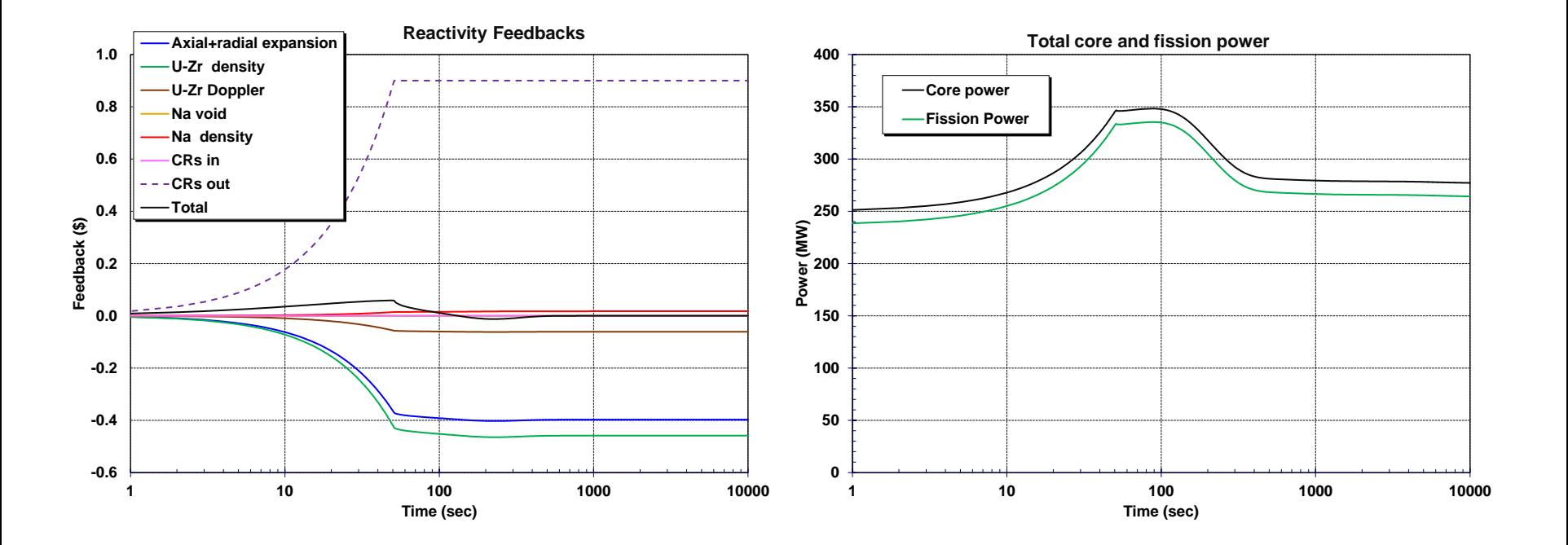

- Required inputs (cor\_pkm0x)
	- All relevant feedbacks in dollars [\$] example uses vector control functions
	- Control rod worth for SCRAM [\$]
	- Any neutron sources [neutron/s]
- 6 delayed-neutron group decay constants in sensitivity coefficient 1405
	- Default developed for a high-temperature gas reactor (HTGR) (thermal neutron reactor)
- Other reactor-specific point kinetics data in sensitivity coefficient 1406
	- For example, sc-1406(2) is the total effective delayed neutron fraction, **β**
- Disable built-in feedbacks (sensitivity coefficient 1404)
	- Default feedbacks originally formulated for high-temperature gas reactor (HTGR)

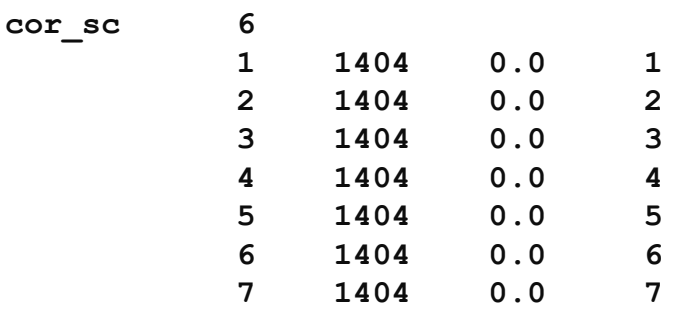

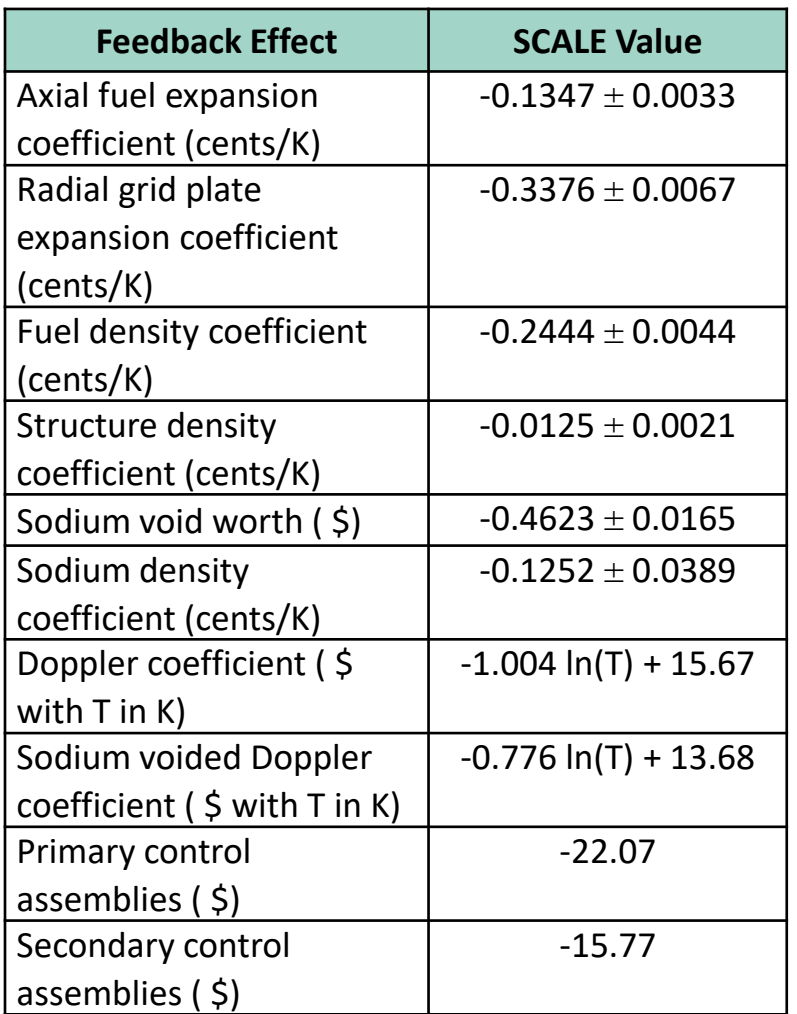

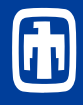

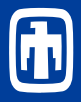

#### **First, define fuel temperatures vector range**

**cf\_range RANGEFU cells 1 construct 1 ! Axial Radial 1 4-13 1-6**

#### **Second, get fuel temperatures**

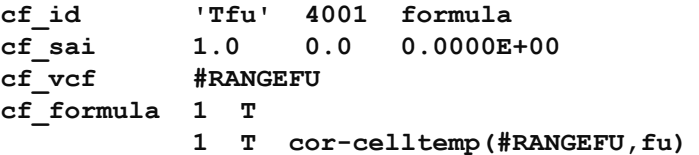

#### **Fourth, apply weighting factors (e.g., volume, power, power<sup>2</sup> )**

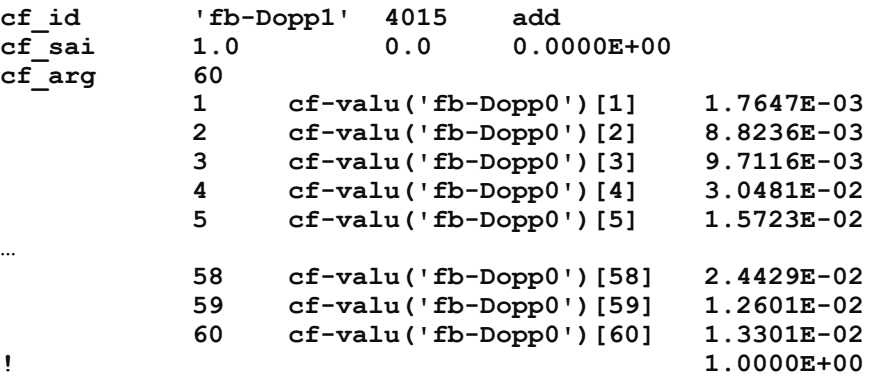

#### **Fifth, freeze steady state values**

#### **Third, calculate feedback**

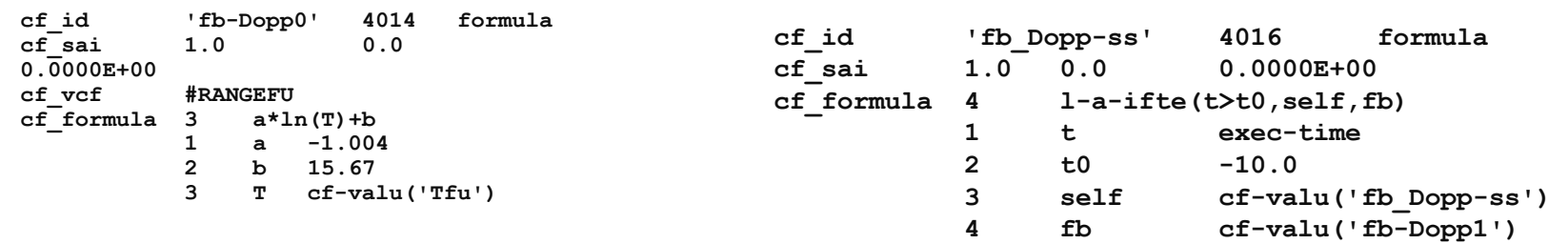

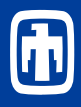

Sixth, calculate the Doppler change from full-power steady state conditions

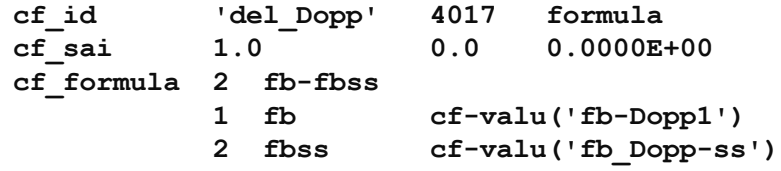

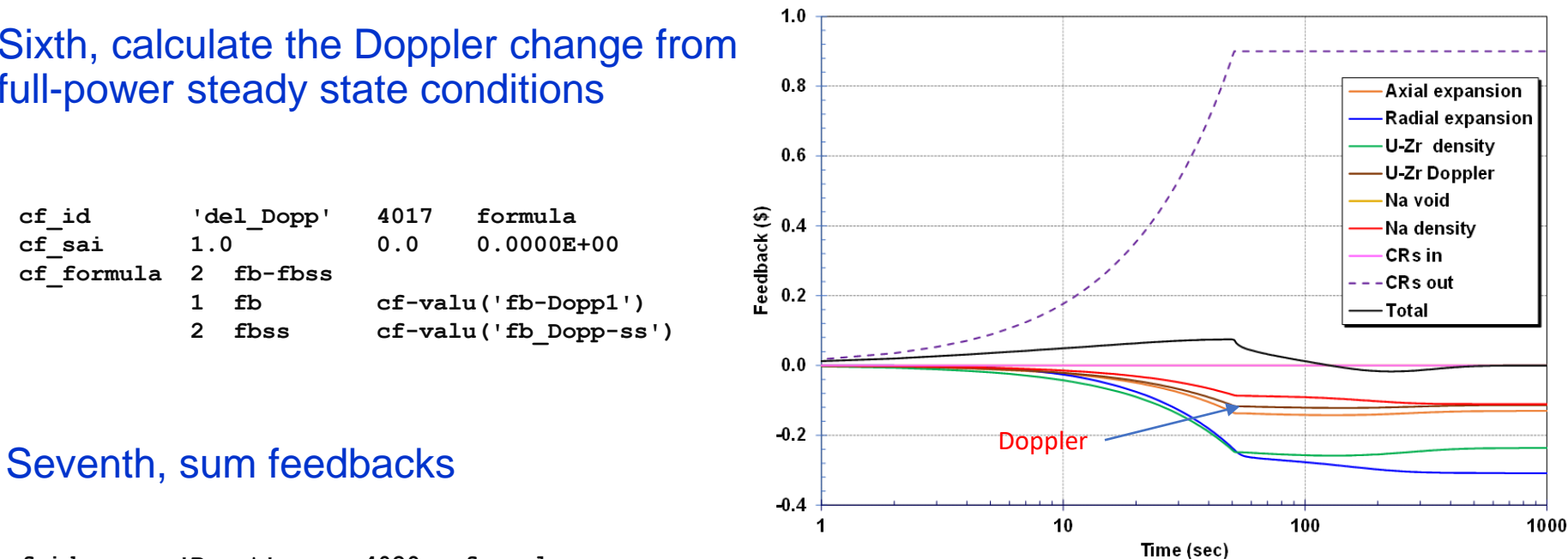

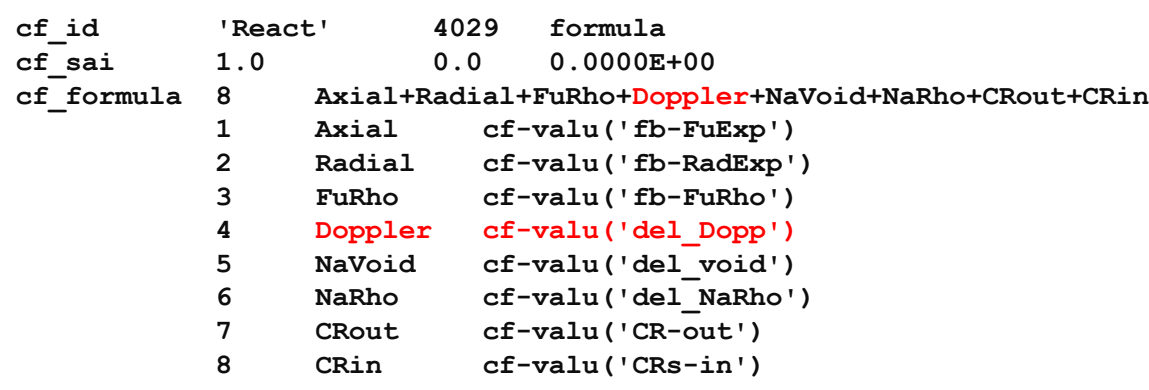

### Example of High Level Vector Control Function Electric Heater Element Modeling

- Electrical Heater Elements are frequently used to simulate nuclear heat generation in fuel rods
	- Voltage across bundle and resistance of fuel rods determines power generation
	- Local resistivity dependent on local temperature.
	- Temperature feedback determines the power distribution in the bundle
- MELCOR modeling
	- Uses a high level control function that leverages ranges and vector control functions.
		- User specifies a range of COR cells and power functions for each ring in that range.
		- Allows multiple materials for elements (W, Cu, Mo)
		- Allows specification of electric losses external to elements
		- HTML expanded to include electrical heating element
			- resistivity as a function of temperature.
			- Video of temperature evolution.

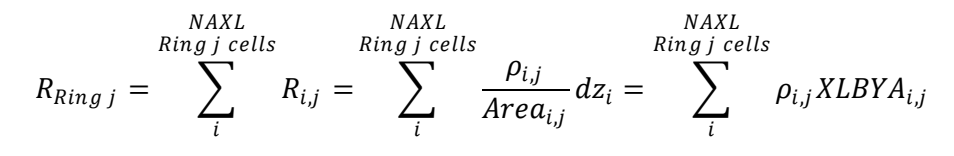

X-sectional Area, Area<sub>ii</sub> is calculated implicitly from material masses and mass densities.

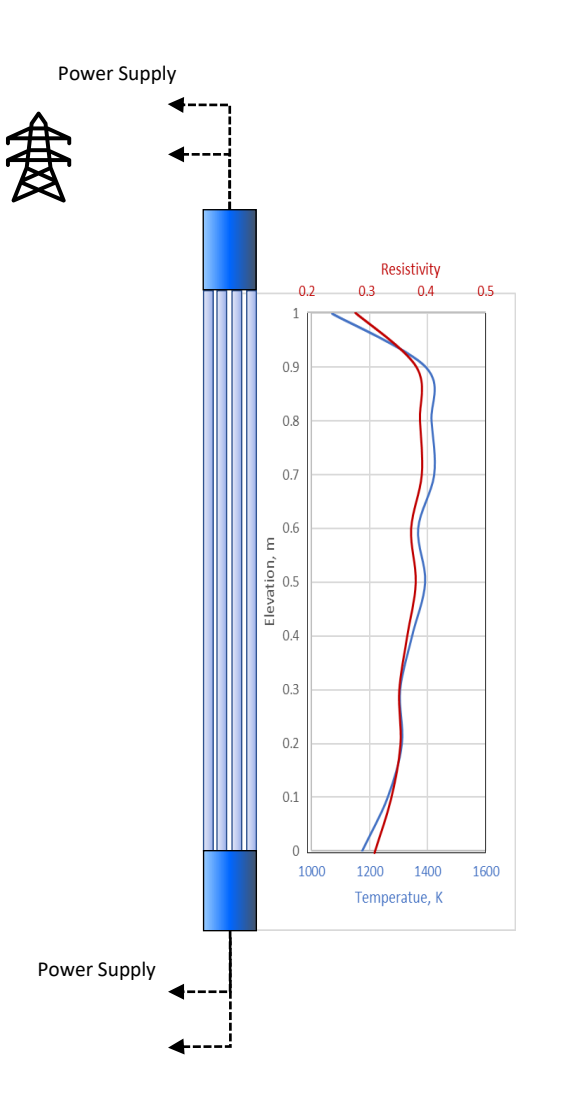

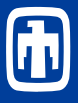

- Electrical power generation calculated from high level CF, Qheater.
- Define a range of cells, RODS, which encompasses 22 axial levels and 3 rings.
- For each ring in Range RODS, define a CF that specifies that the ring power is obtained from the vector CF '**RingPow'** (which has 3 elements for 3 rings and pulls from previously defined EDF files)
- Specify a contact resistance vector control function (3 elements for 3 rings) **ConRes**
	- In this case, specifies a constant 0.0 contact resistance.
	- Could be temperature dependent
- COR\_ELPOW **'Qheater'**
- *….*
- *CF\_ID 'Qheater' 4016 ELHEAT*
	- *CF\_SAI 1.0 0.0*
	- *CF\_VCF #RODS*
	- *CF\_ARG 2* 
		- *1 CF-VALU(RingPOW) 1.0 0.0*
		- *2 CF-VALU(ConRes) 1.0 0.0*
- *CF\_ID 'RingPOW' 4014 EQUALS*
	- *CF\_SAI 1.0 0.0*
	- *CF\_VCF 3*
	- *CF\_ARG 3*
	- *!Power applied to each ring with electrical heaters (defined for 3 rings in Range RODS)* 
		- *1 EDF('EDF20',3) 1.0 0.0*
		- *2 EDF('EDF20',1) 1.0 0.0*
		- *3 EDF('EDF20',2) 1.0 0.0*
- *CF\_ID 'ConRes' 4015 EQUALS*
	- *CF\_SAI 1.0 0.0*
	- *CF\_VCF 3*
	- *CF\_ARG 3*
	- *!Resistance for each ring with electrical heaters (defined for 3 rings in Range RODS)* 
		- *1 CF-CONST 0.000*
		- *2 CF-CONST 0.000*
		- *3 CF-CONST 0.000*
- • *! Range covering RODS*
- *CF\_RANGE RODS CELLS 1000*
- *CONSTRUCT 3*
	- *1 1-22 1*
	- *2 1-22 2*
	- *3 1-22 3*

## Analytical Function Type

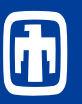

- Analytical Functions allow the user to write the operations to be performed on the input arguments of the Control Function in Fortran code, which is then built to produce a Dynamic Link Library (DLL) which can be accessed by the main MELCOR code.
- Uses of analytical CFs
	- Analytical function CFs can be used either as input to other CFs or as output to the text output or plotfile
	- Alternatively, CFs can be used within MELCOR to replace existing modelling.
		- Control functions are evaluated once within the MELCOR calculation cycle after all packages are evaluated. Consequently, such values are said to be explicit. For most cases, explicit evaluations are sufficient. However, when states are changing rapidly, it may be desirable to have an implicit evaluation.
		- For the case of COR heat transfer coefficients, coding has been added to allow updates to the CF values within the package evaluation, i.e., implicit calculations.

*CF\_MSC – Miscellaneous Numbers Optional*

#### *(2) UPDATEFLAG*

*This parameter can take the value 'OLD' or 'NEW'. If the value is 'OLD' then the Analytical Function will NOT be updated within the Package where it is used as a specific application, only outside of that Package with all the other Control Functions. If its value is 'NEW' then the Analytical Function WILL be updated within that Package, if the Package has been coded to allow it. If the Analytical Function does not have a specific application then any UPDATEFLAG setting is not used.*

*(type = characters \*3, default = OLD)*

• The following example demonstrates the use of CFs in calculating heat transfer coefficients.

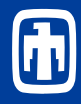

#### COR\_CNV 4

- 
- 2 'NU-FORCED-TURB-ATMS' 'HT-FCD-TURB-SPV'
- 3 'NU-NATURAL-TURB-ATMS' 'HT-TURB-PLATES'
- 4 'NU-NATURAL-LAM-ATMS' 'HT-LAM-PLATES'
- 1 'NU-FORCED-TURB-POOL' 'HT-SHROUD' 'HT-FCD-TURB-SPL'
	-
	-

#### COR input defines control functions to calculate heat transfer coefficients

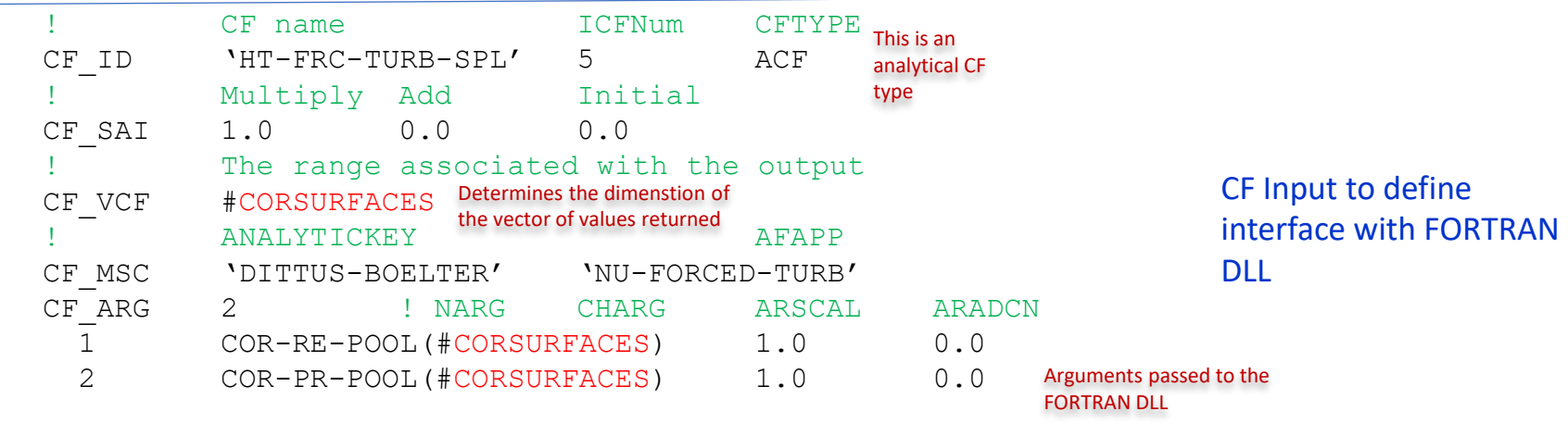

! Range covering all present surfaces in all fuelled COR cells CF\_RANGE CORSURFACES CELL-SURFACES 1002 CONSTRUCT 4 1 7-10 1-2 "FU" 2 7-10 1-2 "CL" 3 7-10 1-2 "NS" 4 7-10 2 "FM" CF Input to define ranges Surfaces for FU, CL, NS, and FM

### Analytical Control Function Type – External User DLL

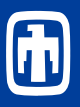

### External User DLL

function user\_evaluate\_af(**IDIM**, AnalyticKey, **UdfArguments**, IERR, & ErrorMessage)

! Arguments

type(TUdfArguments), intent(inout) :: **UdfArguments** integer, intent(inout) :: IERR integer, intent(in) :: **IDIM** character(len=\*), intent(in) :: AnalyticKey character(len=\*), intent(out) :: ErrorMessage real(real\_kind) :: user\_evaluate\_af(**IDIM**)

!<mark>Internal variables</mark><br><mark>real(real\_kind) :: ResultArray(IDIM), ReyNum, PranNum</mark>

select case (AnalyticKey)

case ('DITTUS-BOELTER') ! NU = 0.023 \* Re\*\*0.8 \* Pr\*\*0.4 *Use of AnalyticKey allows different* 

…Perform some error checking…

*code to be processed for different CFs*

…

Argument(1)=UDFarguments%Arguments(1)%Description<br>Argument(2)=UDFarguments%Arguments(2)%Description

```
if (Arqument(1)(1:6) == 'COR-RE'.AND. Argument(2)(1:6) == 'COR-PR') then
 Order(1)=1Order(2)=2
elseif (Argument(1)(1:6)=='COR-PR' .AND. Argument(2)(1:6)=='COR-RE') then
  Order(1)≓2<br>Order(2)=1
else
 IERR = 1ErrorMessage = 'ACF ERROR: Dittus-Boelter arguments must be RE and PR'
```

```
goto 100 
endif
```
!Now do the calculation

```
do i=1,IDIM
    ReyNum = UDFarguments%Arguments(Order(1))%RealArray(i)
PranNum = UDFarguments%Arguments(Order(2))%RealArray(i)
if (ReyNum>0.0 .AND. PranNum>0.0) then
ResultArray(i) = 0.023 * (ReyNum)**0.8 * (PranNum)**0.4
    else
            ResultArray(i) = -1.0endif
enddo
```

```
case ('EXAMPLE VAP')
```
…

- Function user evaluate af is the 'evaluator' function for the ACF type control function.
- Other processing of control functions is part of the generatl MELCOR release.
- User compiled DLL module.
	- uses interface modules (resources)
		- use M\_ArgCF, only: TargUDF, **TUdfArguments**

use

m\_shared\_constant\_definition s, only: len\_name16

use M\_kind, only: real\_kind

• Examples to be provided with MELCOR release

### MELGEN INPUT

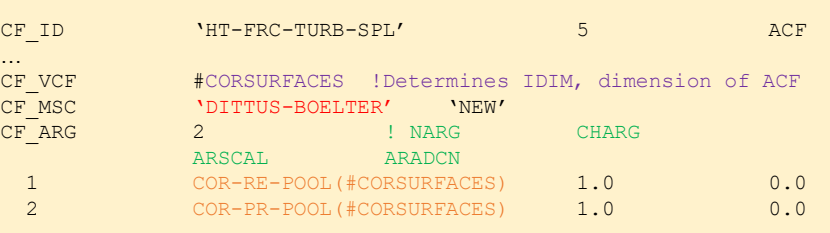

### Dependent Ranges for Vector CFs

- A new keyword for constructing a range was added to facilitate the use of vectors in analytic functions. This new keyword references another range (i.e., #Range1) since it is entirely dependent on the other range for definition. As an example,
	- A range was constructed for all COR cells of interest in the calculation
	- it is required that the CV volume that is associated with a COR cell also be provided for each COR cell associated with that COR cell range and in the appropriate order.
	- This new construction keyword generates that range automatically and guarantees a one-to-one correspondence.

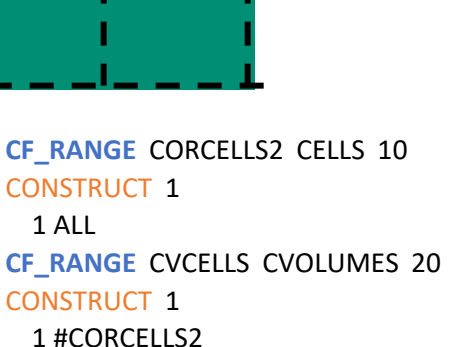

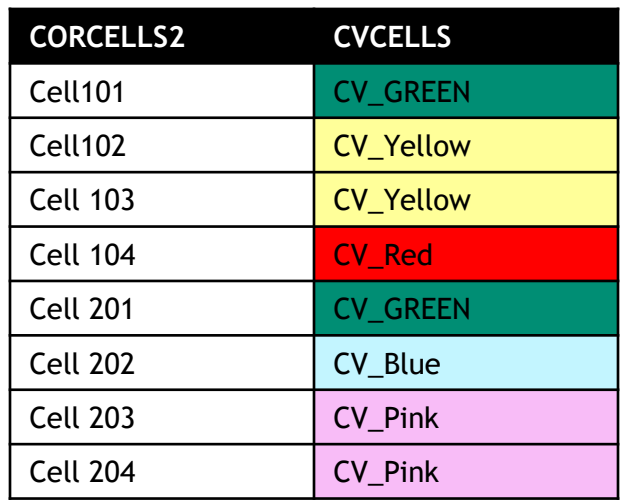

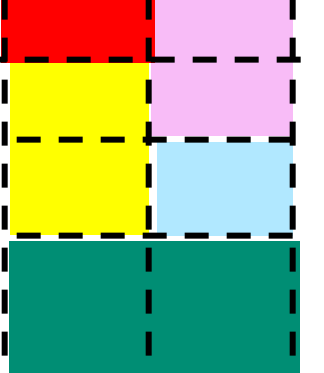

- COR cells indicated by dashed lines
- CV volumes indicated by colors

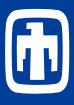

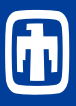

- Create new view by right-clicking on Views in the Navigator
- Right click on a Control Function in Navigator pane
- Select add to view previously created
- Recently, a feature was added that allows the user to right click on a drawn control function and view an ASCII representation of its equation.
	- Version 2.7.1 SNAP plugin

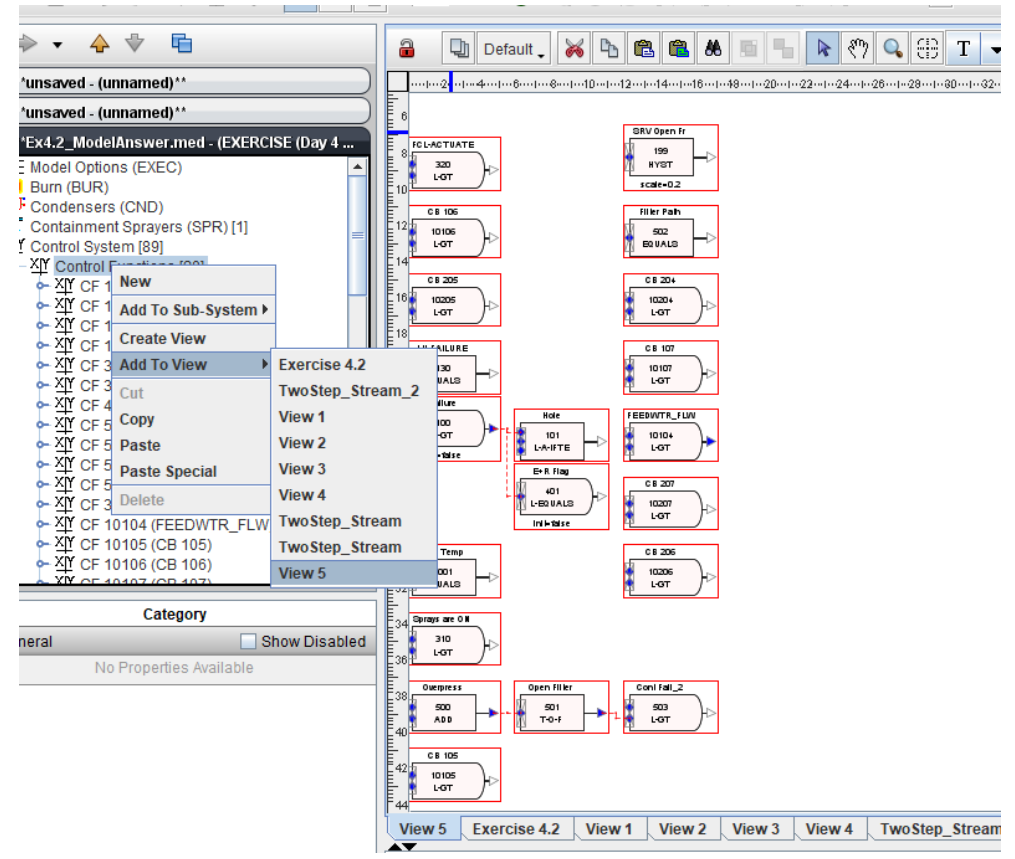

## Adding a CF to the HTML Output

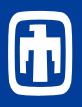

Program MELGEN CF\_INPUT !( CF\_ID '3AtmP' 1 EQUALS CF\_SAI 1.0 0.0 CF\_ARG 1 1 CVH-P('3Atm') 1.0

CF\_ID '2AtmP' 2 EQUALS CF\_SAI 1.0 0.0 CF\_ARG 1

1 CVH-P('2Atm') 1.0

CF\_ID '1AtmP' 3 EQUALS CF\_SAI 1.0 0.0 CF\_ARG 1 1 CVH-P('1Atm') 1.0

Program MELCOR CF\_INPUT !(

#### CF\_HTML 4

- 1 'Pressures' '3AtmP' '2AtmP' '1AtmP'
- 2 '3AtmP' '3AtmP' PresVec[1] ConstVec[1] ConstVec2[1]
- 3 '2AtmP' '2AtmP' PresVec[2] ConstVec[2] ConstVec2[2]
- 4 '1AtmP' '1AtmP' PresVec[3] ConstVec[3] ConstVec2[3]
- Control Functions Defined in MELGEN
- CF\_HTML file defined in MELCOR
- Multiple charts specified in table
- Chart title first field

Y-Axis

 $X - A \times i \leq$ 

Refresh

• Subsequent fields provide names of CFs or plot variables to include on chart

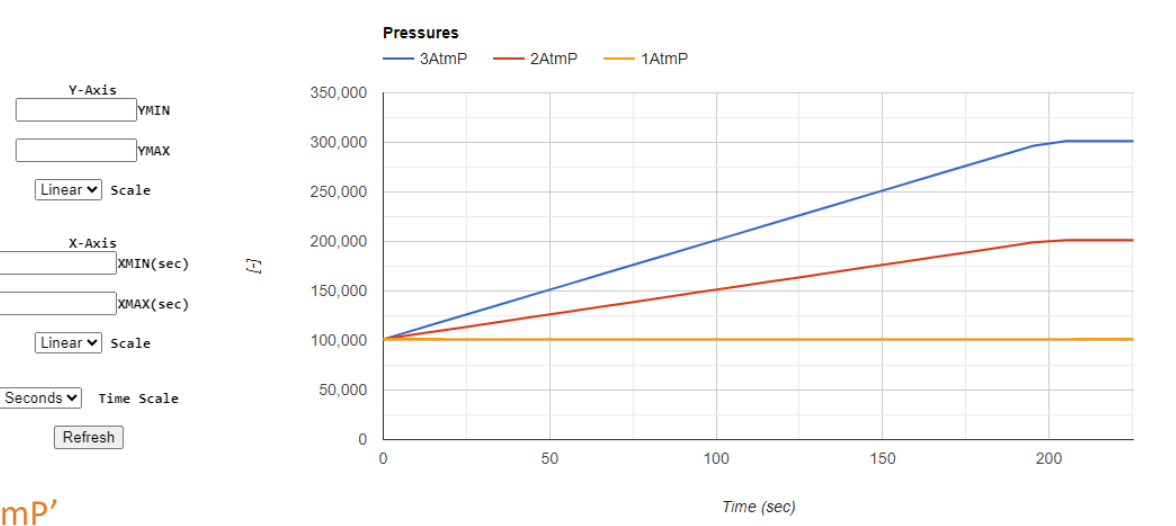

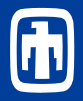

### MELCOR Program Input

### User Label Data Source

- EXEC\_DISPCF 'EERR' 'COR-REL-ENGY-ERR'
	- User Label: Short (<=6 character) label for data to be displayed
	- Data Source: Plot Variable or Control Function value to be displayed

*If a plot variable is chosen, cycle at which variable was last evaluated is displayed*

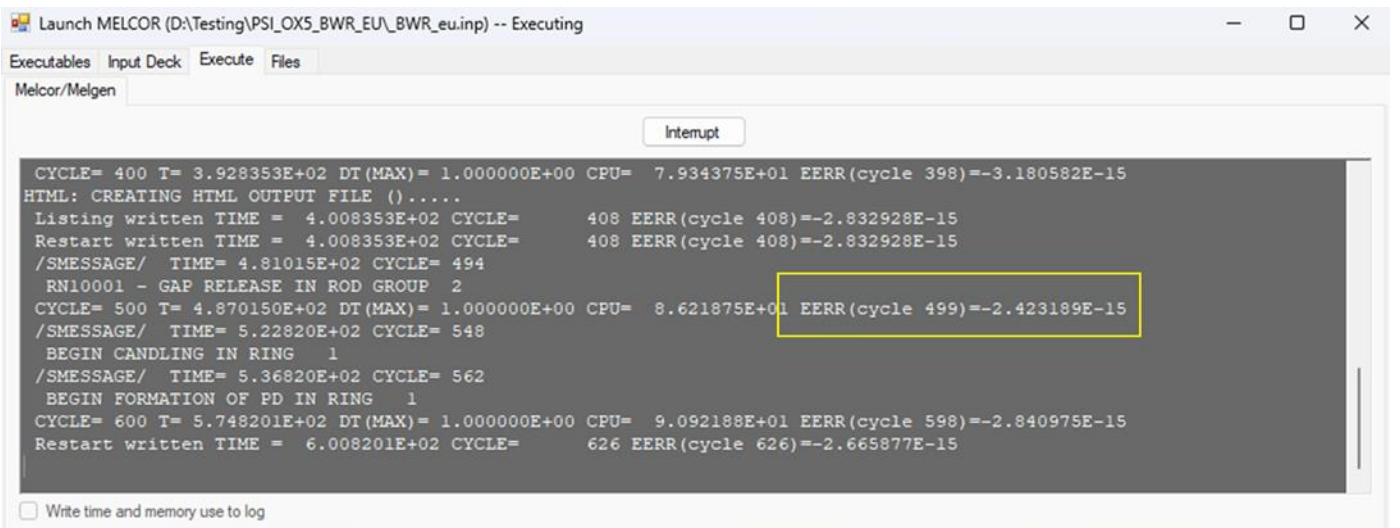

# End of Advanced Control Function Topics

 $18476(1)$ 

 $18437(1)$ 

 $-18514(1) - 1851$ 

 $-18567$  (2)  $-18567$  (9)  $-18560$ <br> $-18544$  (4)  $-18567$  (9)  $-18560$ 

-99  $-92$ 

18591(1)

18580(1)

70

 $0.596$ 

 $18590(2)$ 

 $18585(2)$ 

 $18424(6)$ 

18690 (2) 18594 (1) 218588 (4) 218590